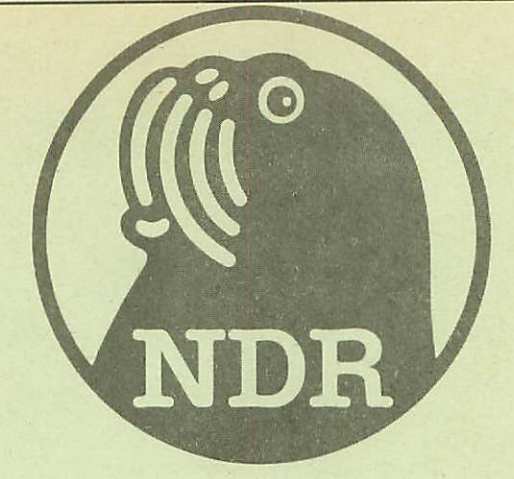

# HCOPY/MAUS

Baugruppe für Hardcopy, Mausanschluß und Fadenkreuz

für den NDR - Computer

Stand: Oktober 1985

Graf Elektronik Systeme GmbH Magnusstr. 13 · Postfach 1610 8960 Kempten (Allgäu) Telefon: (08 31) 6211  $Teletext: 831804 - GRAF$ Telex: 17 831 804 - GRAF

Filiale Hamburg Ehrenbergstraße 56 2000 Hamburg 50 Telefon: (0 40) 38 81 51 Filiale München Georgenstraße 61 8000 München 40 Telefon: (0 89) 2 71 58 58

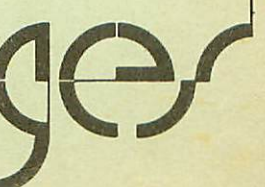

#### Inhaltsverzeichnis

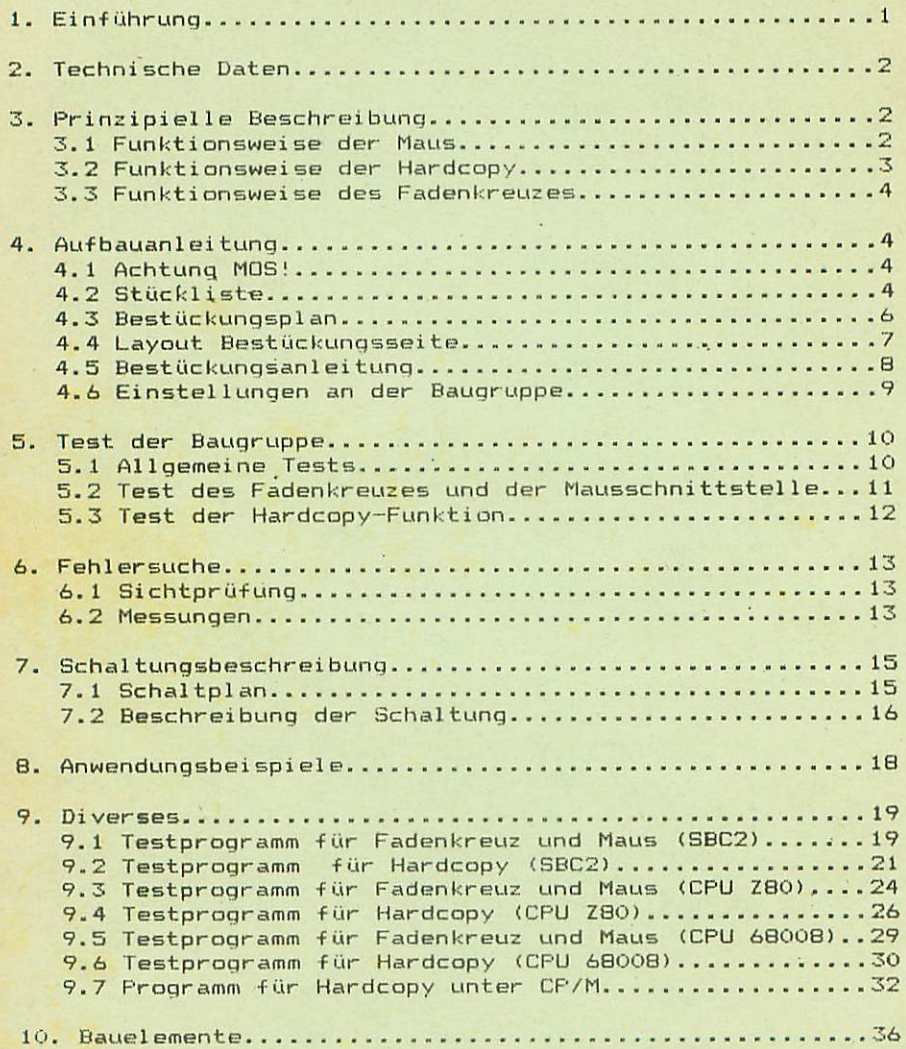

## I.Einführung

Dank unserer langjährigen Erfahrung bei der. Entwicklung von Bau gruppen/ unter Verwendung moderner Technologie/ können wir mit der Hardcopy/Maus/Fadenkreuz-Platine (im folgenden abgekürzt als HCOPY/MAUS bezeichnet) eine zuverlässige und ausgereifte Baugrup pe für Ihren NDR-Klein-Computer anbieten. Die Verwendung von Platinen mit Bestückungsaufdruck, verbunden mit den übersichtlichen Bausätzen, garantiert eine nachbausichere Schaltung mit geringer Fehlerrate.

Die ausschließliche Verwendung von TTL-Bausteinen ermöglicht eine Benutzung der Baugruppe mit allen bisherigen CPU-Platinen (SBC2, CPUZ80 und CPU68K). Die Durchführung der grafischen Funktionen (Hardcopy und Fadenkreuz) erfolgt im Zusammenspiel mit der GDP64K-Platine und einer Ansteuerungsbaugruppe für einen Drucker (z.B. SER oder IOE+CENT). Abgesehen von den genannten Baugruppen genügt ein Minimalsystem zum Betrieb der Karte.

#### Welche Aufgabe kommt der HCOPY/MAUS-Baugruppe zu

Durch die Verwendung moderner und platzsparender Bausteine gelang es auf der Platine drei wichtige Funktionen unterzubringen:

- Erstellung einer Hardcopy,
- Ansteuerung einer Maus,
- Ausgabe eines flimmerfreien Fadenkreuzes und
- Anschluß eines A/D-Wandlers zur Digitalisierung von Bildern.

Unter einer Hardcopy versteht man die Ausgabe des aktuellen Bildschirminhalts auf einen Drucker. Bisher gab es keine Möglich keit die durch die GDP-Baugruppe erzeugten Texte oder Grafiken auf einen Drucker auszugeben. Die Freude über gelungene Grafiken oder ähnliches blieb auf die kurze Betrachtung am Bildschirm be schränkt. Zusammen mit einem geeigneten Programm und einem gra fikfähigen Drucker (z.B. EPSON RX80) erlaubt die HCOPY/MAUS-Platine nun die Fixierung eines Bildes auf Papier.

Als Haus bezeichnet man ein kleines Kästchen/ daß bei der Bewe gung auf einer flachen Unterlage dem Computer Informationen über die Bewegungsrichtung und die zurückgelegte Entfernung liefert. Die Umsetzung der Bewegung kann rein mechanisch mit einer Rollku gel oder auf optischem Wege erfolgen. Optische Mäuse arbeiten zwar genauer und verschleißärmer, doch bildet der wesentlich höhere Preis einen unangenehmen Nachteil. "Intelligente" Mäuse liefern dem Computer die Bewegungsinformation fertig aufbereitet über eine serielle Schnittstelle. Dieser Komfort besitzt aller dings auch seinen Preis. Die HCOPY/MAUS-Platine ermöglicht den Anschluß einer preisgünstigeren mechanischen Maus oder wahlweise eines noch günstigeren Trackballs. Eine einfache Maus oder ein Trackball besitzt 4 TTL-Ausgänge entsprechend den vier Bewegungsrichtungen. Anhand der Signale dieser Ausgänge ermittelt die HCOPY/MAUS-Baugruppe/ gesteuert durch das entsprechende Programm/ die durchgeführte Bewegung.

Zur Erledigung grafischer Arbeiten benötigt man oft ein Faden kreuz um beispielsweise eine Positionierung auf eine bestimmte Stelle vornehmen zu können. Das Fadenkreuz der HCOPY/MAUS-Bau gruppe arbeitet, im Gegensatz zum Fadenkreuz der GDP64K-Baugruppe/ flimmerfrei und führt daher zu einer geringeren Ermüdung des Benutzers.

über einen zusätzlichen Port besteht die Möglichkeit einen A/D-Wandler zur Digitalisierung von Video-Signalen anzuschließen.

# 2.Technische Daten

Betriebsspannung: + 5 Volt

Stromaufnähme: ca. 550 mA

Bus Format: NDR-Klein-Bus 36 polig

Größe der Leiterplatte: 100 x 105 x 1.5 mm

Anschluß der Maus: 9 pol. Cannon-Stecker (auf Seiten der Maus)

Anschluß an GDP64K-Platine: 2x7 pol. Stiftleiste

Anschluß an A/D-Wandler: 2 x 10 pol. Stiftleiste

### 3. Prinzipielle Beschreibung

#### 3.1. Funktionsweise der Maus

Eine einfache Maus oder ein einfacher Trackball besitzt TTL-Ausgänge/ entsprechend den vier möglichen Bewegungsrichtungen (rechts, links, auf und ab). Bei einer Aufwärtsbewegung der Maus erscheinen dann Recktecksignale an den beiden Ausgängen für auf und ab. Die Zahl der ausgesandten Impulse wächst proportional mit dem zurückgelegten Weg. Bei einer Abwärtsbewegung der Maus er scheinen dann beiden genannten Eingängen ebenfalls Rechteckimpul se. Wie läßt sich nun die Bewegungsrichtung ermitteln? Die beiden Signale einer Bewegungsrichtung (auf und ab bzw. links und rechts) weisen eine Phasenverschiebung zueinander auf. Anhand dieser Phasenverschiebung kann dann beispielsweise die Unter scheidung einer Auf- oder Abwärtsbewegung erfolgen. Bewegt sich die Maus nun nicht rein waage- oder senkrecht/ so kann aus der Zahl der empfangenen Impulse in X- und Y-Richtung die Bewegungs richtung ermittelt werden und somit eine Positionsbestimmung erfolgen.

Aufwaertsbewegung der Maus

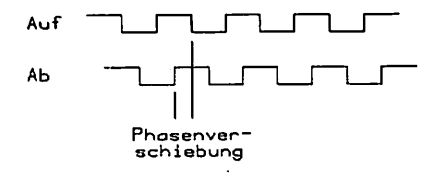

Abwaertsbewegung der Maus

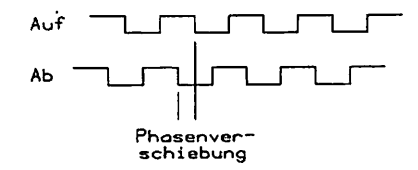

#### 3.2. Funktionsweise der Hardcopy

Der Grafikcontroller (EF9366) der GDP64K-Baugruppe verwaltet einen Speicher mit 64k Byte. Jedes der 524288 Bits entspricht einem der 512 x 256 Bildpunkten auf einer der 4 Bildseiten der GDP64K. Zur Ausgabe von Test oder Grafik setzt der Prozessor für jeden hell zu erscheinenden Bildpunkt das entsprechende Bit. Der Versuch eine Hardcopy durch Auslesen dieses Bildspeichers zu erstellen, gelingt leider nur bei einem Teil der verwendeten Grafikcontroller. Aus diesem Grund unterblieb die Implementierung einer Hardcopy während der Entwicklungsphase der jetzigen GDPÖ4K-Platine. Um den Benutzern derGDP-Baugruppe trotzdem eine Möglichkeit der Hardcopy zu bieten, fand ein anderer Weg zur Erfassung des Bildinhaltes Verwendung.

In einem Fernseher oder Monitor entsteht das Bild durch ständiges Abfahren des Bildschirms mit einem feinem Elektronenstrahl inner halb der Bildröhre. In einem handelsüblichen Monitor überstreicht der Elektronenstrahl den gesamten Bildschirm 50 Mal in der Sekun de. Bei jedem Durchlauf wandert der Elektronenstrahl dabei zeilenförmig von links nach rechts und von oben nach unten. Bei ausreichender Intensität des Strahls erscheint auf dem Bildschirm eine helle Spur. Zur Da rstellung beispielsweise eines Buchstabens muß der Elektronenstrahl kleine helle Punkte in einer bestimmten geometrischen Anordnung liefern. Dazu muß der Strahl während seines Laufs über den Bildschirm in bestimmten Zeitabständen kurzzeitig (ca. 50 ns) "ein-" bzw. "ausgeschaltet" werden. Zur Steuerung des Ablaufs und der Intensität des Elektronenstrahls liefert der Grafikcontroller drei Signale. Diese Signale be zeichnet man mit horizontalem Synchronisationssignal (HSYNC), vertikalem Synchronisa tionssignal (VSY.NC) und als Datensignal (VIDEO). Der Slektronenstrahl hinterläßt bei seiner Wanderung über den Bildschirm immer dann einen hellen Punkt, wenn auf der VIDEO-Leitung ein Low-Signal anliegt. Zur Erzeugung eines sinn vollen Bildes muß der Grafikprozessor wissen, wo sich der Elek tronenstrahl augenblicklich befindet. Aus diesem Grund bedarf es einer Synchronisation zwischen Bildschirm und Prozessor. Sobald der Pegel auf der HSYNC-Lei tung von Low auf High wechselt, stellt dies das Startsignal für die Ausgabe einer neuen Zeile dar. Nach ca. 63 us erreicht der Strahl das Ende der Zeile und verharrt dann einige Zeit bis zum erneuten Startsignal auf der HSYWC-Lei tung. Durch Anlegen eins Low-Signals auf der VSYNC-Leitung zwingt der Prozessor den Strahl an die linke obere Ecke des Bildschirms, wo dieser nach einem Wechsel des VSYNC-Signals auf einen High-Pegel mit der Ausgabe der ersten Zeile beginnt. Die erwähnten drei Steuerleitungen reichen, zusammen mit dem Takt des Grafikcontrollers, zur Erzeugung des Bildes vollständig aus und enthalten gleichzeitig alle Informationen über das Bild selbst. Zur Erstellung einer Hardcopy bedarf es nur einer Auswertung dieser Signale in ihrer zeitlichen Abfolge. Anzumerken sei noch, daß den meisten Monitoren nicht die drei getrennten Signale zur Verfügung gestellt werden, sondern ein sogenanntes BAS-Signal. Dieses Signal stellt aber nur eine Vermischung der drei Sinzelsignale dar.

#### 3.3. Funktionsweise des Fadenkreuzes

Die Einblendung des Fadenkreuzes geschieht durch Beeinflussung des VIDEO-Signals der GDP-Baugruppe zu bestimmten Zeiten. Zur Ausgabe der vertikalen Linie des Fadenkreuzes verfolgt die HCOPY- /MAUS-Baugruppe die augenblickliche Position des Elektronen strahls innerhalb einer Zeile anhand des Taktes des Grafikcon trollers und setzt bei einer vorgegebenen Spalte das VIDEO-Signal auf Low. Durch Wiederholung dieses Vorgangs in allen auszugeben den Zeilen entsteht dann eine vertikale Linie. Die Bestimmung der gewünschten Zeile zur Ausgabe der waagerechten Linie des Faden kreuzes erfolgt durch Mitzählen der horizontalen Synchronisa tionssignalen seit dem letzten Start an der linken oberen Ecke des Bildschirms, d.h. seit dem letzten Low-Pegel auf der VSYNC-Leitung. Solange der Elektronenstrahl die gewünschte Zeile durchläuft sorgt die Schaltung für einen Low-Pegel auf der VIDEO-Leitung und damit für eine sichtbare waagerechte Linie. Für den Betrieb eines Monitors mit einem BAS-Signal steht auf der Platine eine eigene Mischstufe zur Vereinigung der einzelnen Steuersigna le zur Verfügung.

### 4. Aufbauanleitung

4.1. Achtung - MOSI

MOS-Bausteine sind hochempfindlich gegen elektrostatische Aufladungl Bewahren oder transportieren Sie MOS-Bausteine nur auf dem leitenden Schaumstoff (alle Pins müssen kurzgeschlossen sein)

Tip: BevorSie einen Baustein berühren, sollten Sie ein geerdetes Teil (z.B. Heizungsrohr/ Wasserleitung oder den Schutzkon takt der Steckdose) kurz berühren.

#### 4.2. Stückliste

Prüfen Sie zunächst den Bausatz auf Vollständigkeit.

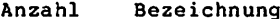

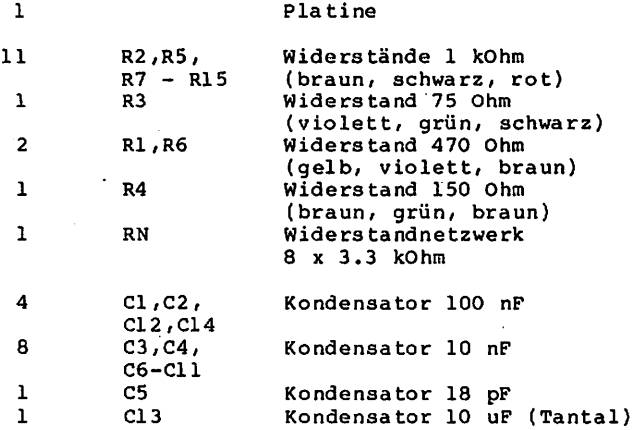

 $\overline{\mathbf{A}}$ 

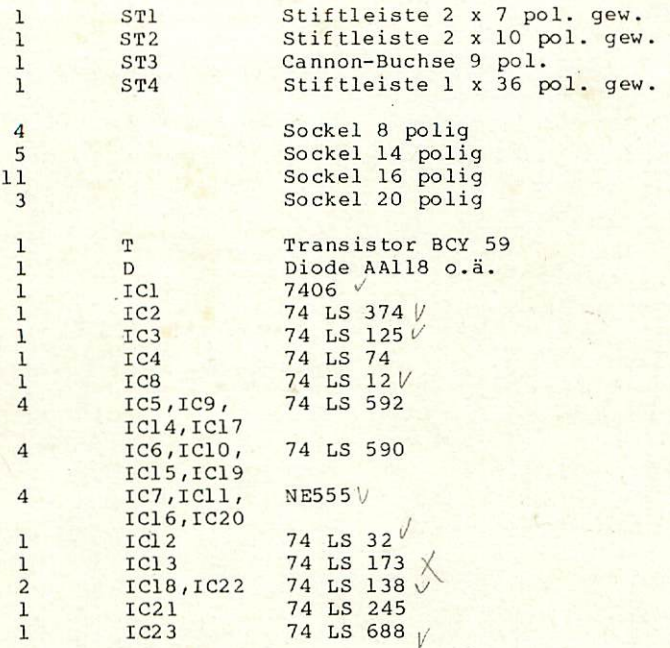

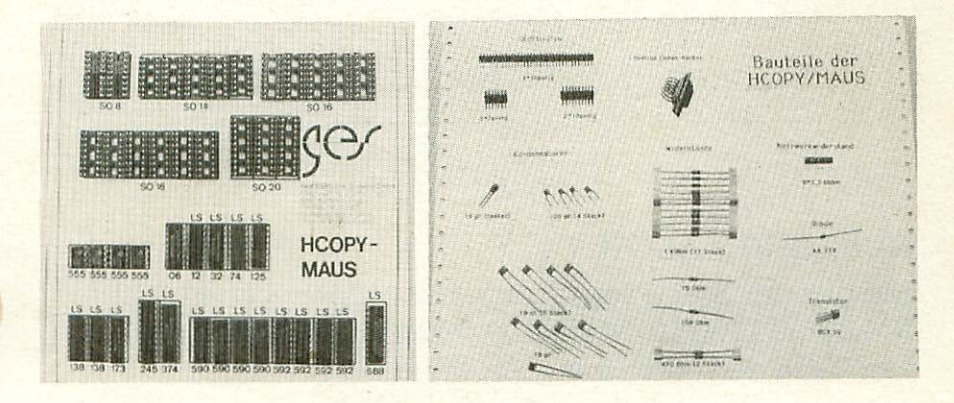

#### 4.3. Bestückungsplan

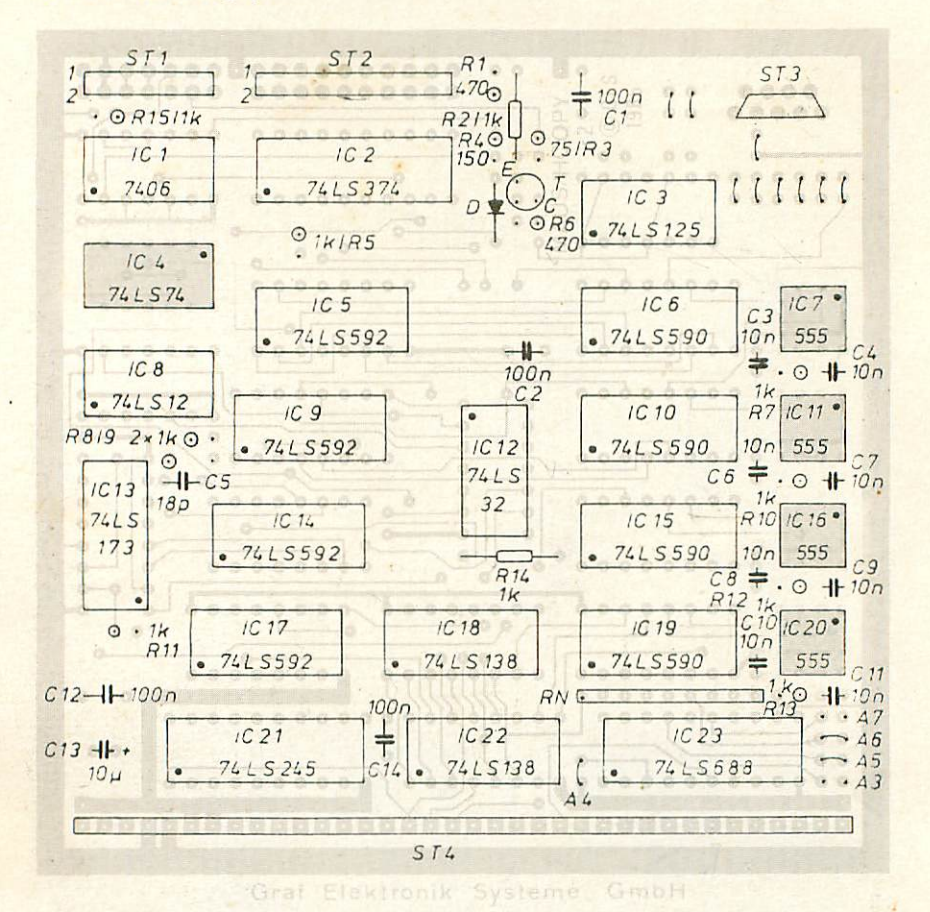

### ACHTUnG FALLE!

Die hier im Bestückungsplan hervorgehobenen ICs IC4,IC7,IC11,IC16 und IC 20 werden entgegen\_der Richtung der restlichen ICs eingesetzt!

Achten Sie schon beim Einlöten der Sockel darauf, daß die Kerbe, die PIN lanzeigt, an der Stelle des Punktes im Bestückungsplan liegt. Prüfen Sie dann bitte vor der Inbetriebnahme nochmals die richtige Lage aller ICs!

Die eingezeichneten "Jumper-"-stellungen sind bereits im Layout enthalten und müssen nicht durch Drähte' hergestellt werden!

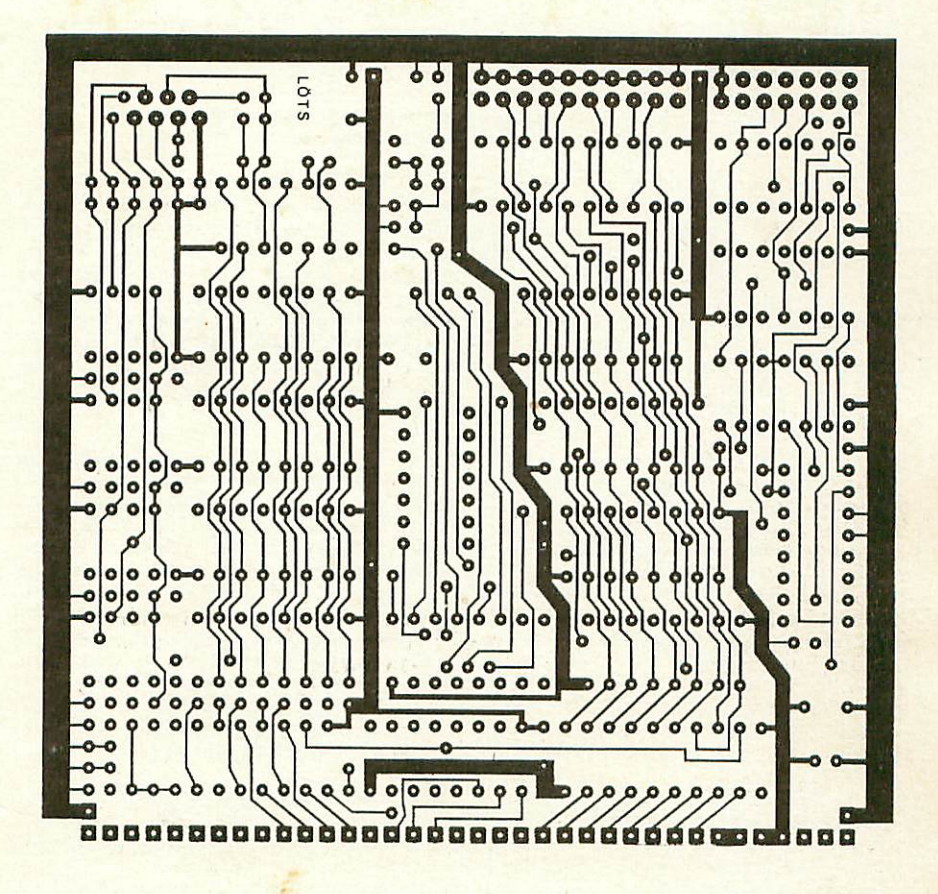

 $\overline{c}$ 

#### L.5■ Beatückungsanleitung

Auf einer Seite der Platine steht der Hinweis "Löts" (Lötseite): auf dieser Seite wird ausschließlich gelötet. Die Bauteile sind nur auf der anderen Seite aufzustecken.

Beim Einlöten der Bauelemente beginnt man am besten mit den IC-So ck ein. Dazu bestückt man die Platine zunächst mit allen Sockeln. Dabei muß darauf geachtet werden, daß die Sockeln rich tig aufgesteckt werden. Sowohl im Bestückungsplan als auch beim Bestückungsaufdruck auf der Platine sind die Richtungen mit einer Kerbe gekennzeichnet. Diese muß mit der Richtung der Kerbe im IC-Sockel übereinstimmen.

#### Achtung ! Aus Layouttechnischen Gründen liegt keine einheitliche Orientierung der IC's vor !

Wo welche IC-Fassung hingehört, kann dem Bestückungsplan entnom men werden. Es sollten alle Fassungen auf einmal eingesteckt und dann die Platine zum Verlöten umgedreht werden; dabei ist es hilfreich, wenn man beim Umdrehen die Fassungen mit einem Stück festen Karton auf die Platine drückt. So wird erreicht, daß die Fassungen alle eben und gerade liegen. Beim Löten sollten zu nächst nur zwei Pins (möglichst diagonal gegenüberliegend) einer jeden Fassung verlötet werden. Vor dem Anlöten der restlichen Pins sollte man sich durch einen Blick auf die Bestückungsseite von der richtigen Orientierung der Kerben und einer korrekten Auflage der Fassungen auf der Platine vergewissern.

Nach den Sockeln bestückt man am besten die drei abgewinkelten Steckerleisten. Dazu lötet man die Steckerleisten zuerst an jedem Ende an und richtet die Leiste dann parallel zur Leiterplatte. Dabei muß vor allem bei der 36 poligen Busleiste auf sauberes Anliegen der Steckerleiste in der Mitte der Platine geachtet werden. Die Steckerleisten wölben sich gerne in der Mitte von der Platine ab. Das Anlöten einiger Pins in der Mitte verhindert einen solchen "Bauch". Vor dem Einlöten der poligen Cannon Buchse sollten Sie den Stecker und die Anschlußbelegung Ihrer Maus oder Ihres Trackballs konsultieren. Bei einem 9 poligen Stecker mit einer anderen Anschlußbelegung können Sie durch ver änderte Brückung der voreingestellten Jumper einen Anschluß er möglichen. Im Falle eines anderen Steckers sollte die Buchse unbestückt bleiben und der Anschluß durch Drähte erfolgen.

Nun wird der Netzwerkwiderstand RN eingelötet. Ein Netzwerkwider stand hat an einem Ende einen kleinen weißen Punkt, der manchmal deutlich auf dem Widerstand aufgezeichnet ist, meistens befindet sich der Punkt jedoch relativ undeutlich direkt neben dem Aufdruck. Dieser Punkt markiert den gemeinsamen Anschluß aller Widerstände dieses Netzwerks. Die genaue Lage dieses Pins ist im Bes tückungsplan angegeben.

Bei der Bestückung der Widerstände sind bis auf R2 und R14 alle Widers tände stehend einzulöten. Die Zuordnung der Widers tände im Bestückungsplan erfolgt mittels der aufgedruckten Farbringe auf den Widerständen. In der Stückliste befinden sich bei jedem Widers tands wert die Angaben über die zugehörigen Farbkombinatio nen.

Bei der Bestückung der Diode gilt es die richtige Lage des Bau elements zu beachten. An einem Ende der Diode befindet sich ein kleiner schwarzer Ring. Die Diode ist so einzusetzen, daß das Dreieck des Schaltzeichens im Bestückungsaufdruck auf diesen Ring zeigt.

Der Elektrolyt-Kondensator Cl3 ist gepolt und darf auf keinen Fall falsch herum eingelötet werden. Der Pluspol ist mit einem "+" und einem schwarzen Strich gekennzeichnet. Im Bestückungsplan ist der Pluspol ebenfalls mit einem "+" markiert.

Die Kondensatoren Cl bis Cl2 und Cl4 sind ungepolt und können, ohne auf die richtige Polung zu achten, eingelötet werden.

Den Abschluß in der Bestückung bildet der Transistor. Bei einem der drei Anschlußdrähte befindet sich eine kleine "Nase" am Gehäuse. Der Transistor ist bei der Bestückung so zu drehen, daß dieser Draht in das mit "E" (Emitter) markierte Loch kommt. Auf Grund der Wärmeempfindlichkeit von Transistoren sollten Sie den Baustein mit etwas Abstand zur Leiterplatte einsetzen und beim Löten nicht zu lange auf den Lötstellen bleiben.

#### 4.6. Einstellungen an der Baugruppe

Für die HCOPY/MAUS-Baugruppe blieb im Konzept für Ein-/Ausgabebaugruppen des NDR-Klein-Computers der Adressbereich von SSH bis 8FH reserviert. Entsprechend dieser Adressvorgäbe befinden sich auf der Lötseite der Platine Brücken bei den jeweiligen Adressjumpern der Dekodierungslogik für die Baugruppenfreigabe. Daher muß eine Auftrennung der vorgegebenen Brücken und eine neue Brückung nur dann erfolgen, wenn die Baugruppe in einem anderen Adres3bereich arbeiten soll. In diesem Falle läßt sich allerdings eine Anpassung der zugehörigen Software nicht umgehen.

Die voreingestellten Jumper bei der 9 poligen Anschlußbuchse für die Haus oder den Trackball führen zu einer Belegung entsprechend der unten abgebildeten Tabelle. Nur die Verwendung einer Maus mit abweichender Anschlußbelegung würde eine Veränderung der Jumper erfordern. Für den Betrieb der Baugruppe sind keine sonstigen Einstellungen nötig.

Belegung der 9 pol. Buchse

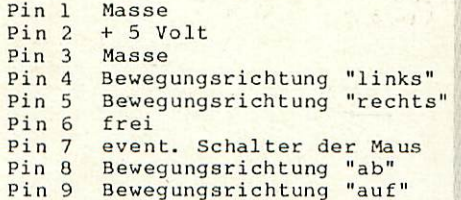

Abb.: Fertig aufgebaute Baugruppe

### 5. Test: der Baugruppe

#### 5.1. Allgemeine Tests

Die Platine ist bis jetzt erst mit den Sockeln und mit den passiven Bauelementen bestückt. Mit diesem Aufbau wird der erste Test durchgeführt. Dazu steckt man die Karte bei ausgeschalteter Stromversorgung in den Bus des funktionstüchtigen Rechners. Nach dem Anlegen der Spannung sollte das System ungestört in der gewohnten Art und Weise arbeiten. Sollte dies nicht der Fall sein, gilt es zunächst die Stromversorgung zu überprüfen. Bei einem Zusammenbruch der +5 Volt Versorgungsspannung liegt der Gedanke an einen Kurzschluß auf der HCOPY/MAUS-Baugruppe sehr nahe. Ein solcher Kurzschluß kann durch einen falsch gepolten ElektroLytkondensator, durch eine Xtzbrücke auf der Platine oder durch eine Lötzinnbrücke zustande kommen. Falls eine Sichtüber prüfung der Platine, mit einem Augenmerk auf die genannten Fälle, keine Abhilfe schafft oder das System trotz einwandfreier Strom versorgung nicht einwandfrei abläuft, sollten Sie Ihre Aufmerk samkeit dem Kapitel "Fehlersuche" zuweden.

Nach dieser ersten Überprüfung können nun alle IC's eingesetzt werden. Beim Einsetzen der IC's gilt es die richtige Lage der Bausteine zu beachten. Die Markierung auf dem IC (Kerbe an einem Rand oder ein Punkt an einer Ecke) muß mit der Kerbe an der Fassung übereinstimmen. Bevor Sie die Baugruppe in die Busplatine einstecken, sollten Sie die richtige Position und Lage der Bau steine kon troliieren. Sei tenverkehrt eingesetzte Bausteine geben bei angelegter Versorgungsspannung meistens in kürzester Zeit ihren Geist auf.

Für die Durchführung der wei teren Funktionstests gilt es nun die Anschlüsse zur Maus (Trackball) und der GDP64K-Baugruppe vorzu nehmen. Die Anschlußbelegung der Maus befindet sich im Kapitel 4.4 die Verbindung der Haus mit den Anschlüssen auf der Platine dürfte keine Schwierigkeit darstellen. Wie bereits zu Anfang des Handbuchs erwähnt, benötigt die Platine wichtige Steuersignale der Grafik-Platine (GDP64K). Wie aus der unten stehenden Zeich nung ersichtlich, weist die 2 x 7 polige Steckerleiste von rechts nach links die gleiche Reihenfolge der Signale auf wie die polige Steckerleiste der GDP-Baugruppe. Bei der zweireihigen Steckerleiste dient die untere Reihe zur Erstellung der Verbindung mit der GDP-Platine und die obere Reihe zum einen zum Ab griff der übernommen HSYNC- und VSYNC-Signale, sowie zum Abgriff des VIDEO- und BAS-Signala mit eingemischtem Fadenkreuz. Zur Verbindung der Signale (CLOCK, Masse, HSYNC, VSYNC und VIDEO) bedient man sich am zweckmäßigsten eines kleinen 5 poligen Flachbandkabels mit den entsprechenden Buchsen. Dabei sollte die Länge des Kabels möglichst knapp bemessen werden, da bei der Übertra gung von Signalen mit einer Frequenz von 14 MHz über längere Kabel die Signalgüte beträchtlich leidet und damit die Funktionssicherheit der Baugruppe beeinträchtigt. Beim Anschluß des Monitors kann der Benutzer dann zwischen einem BAS-Signal ohne Faden kreuz (Abgriff an der GDP-Baugruppe) oder einem BAS-Signal mit Fadenkreuz (Abgriff an der HCOPY/MAUS-Daugruppe} wählen. Zur Überprüfung der Funktionstüchtigkeit der Platine stellt der Ab griff des BAS-Signals mit Fadenkreuz natürlich eine Voraussetzung dar.

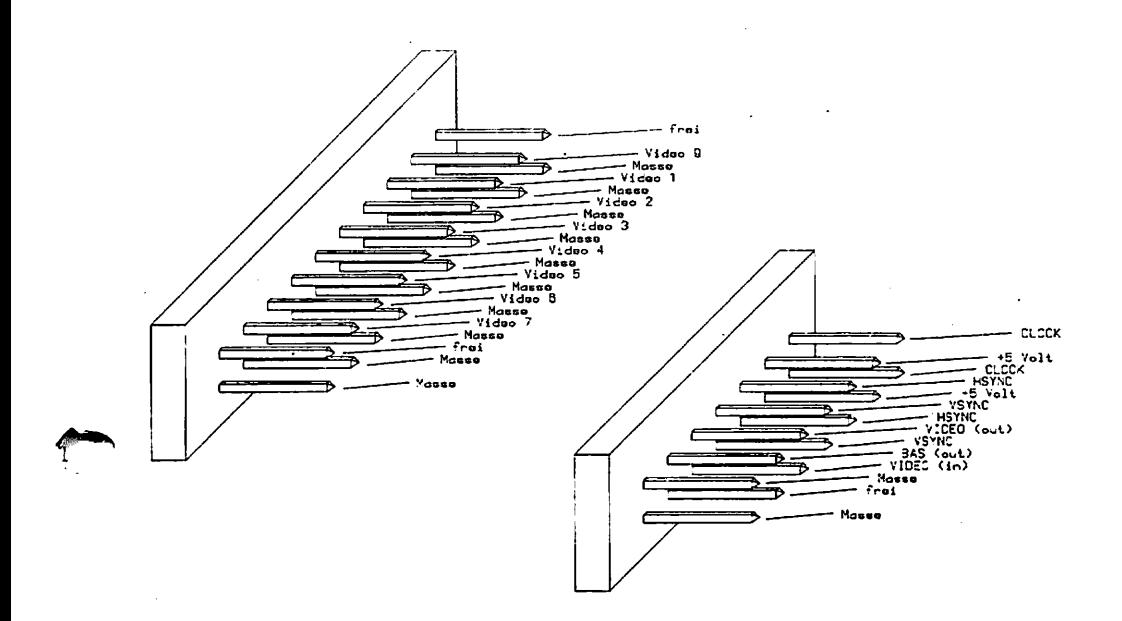

#### 5.2. Test des Fadenkreuzes und der Haus-Schnittstelle

Im folgenden gilt es die Baugruppe mit den bisher auf dem Markt erschienenen CPU-Baugruppen (SBC2, CPU Z80 und CPU 68k) zu tes ten. Falls ein Benutzer mehrere dieser Baugruppen besitzt, so genügt es selbstverständlich den Test der Baugruppe auf eine CPU zu beschränken.

Im Anhang befindet sich für die drei CPU's jeweils ein Programm zur Erprobung der Maus-Schnittstelle und des Fadenkreuzes. Alle drei Programme besitzen dabei die folgende Gemeinsamkeit:

- Nach dem Aufruf des Programms erscheint das Fadenkreuz in der Mitte des Bildschirms.
- Das Fadenkreuz folgt solange den Bewegungen der Maus, bis eine beliebige Taste gedrückt wird.

Sollte die Bewegung des Fadenkreuzes nicht mit der Bewegung der Maus übereinstimmen, so liegt dies entweder an vertauschten Anschlüssen oder an einer anderen Phasenverschiebung der Maus. Mit etwas Probieren läßt sich sicherlich die richtige Zuordnung der Signale erreichen.

#### 5.2.1. Test mit der SBC2-Baugruppe

Im Anhang (Punkt 13.1.) finden Sie das Programm zum Test des Fadenkreuzes und der Maus mit der SBC2-Platine. Für die Durchfüh rung des Tests genügt es die sedezimalen Maschinenbefehle des abgedruckten Assembler-Listings unter Zuhilfenahme des Grundpro gramms einzugeben. Bei fehlerfreier Eingabe sollte nach dem Start des Programms (Adresse 8800H) das Fadenkreuz erscheinen und allen Bewegungen der Maus folgen.

#### 5.2.2. Test mit der CPU Z80-Daugruppe

Für den Teat mit der Vollausbau CPU 380 steht unter dem Punkt 13.3. im Anhang ein Programm zur Verfügung. Besitzer des M80- Hacro-Assemblers und des CP/H-BetriebsSystems können die Quelle des Programms eintippen und daraus ein lauf fähiges Objekt (.COM-Datei) erstellen lassen. Für Anwender ohne Betriebssystem oder Assembler bietet sich die direkte Eingabe der sedezimalen Ma schinencodes mittels des Grundprogramms an. Dabei sind die mit ei nem Apostroph markierten Adressen dem benutzen Speicherbereich anzupassen.

#### 5.2.3. Teat mit der CPU 68k-Baugruppe

Benutzern der 68008-CPU steht entweder im CP/M-Betriebssystem oder im Grundprogramm ein leistungsfähiger Assembler zur Verfügung. Daher wurde das Testprogramm für den 68003 (siehe Anhang Punkt 13.5.) auf diesen Assembler zugeschnitten.

#### 5.3. Test der Hardcopy—Funktion

Falls der Test des Fadenkreuzes erfolgreich verlief, und nur dann, sollten Sie sich dem Test der Hardcopy zuwenden. Für jede der drei genannten CPU-Platinen befindet sich im Anhang ein Testprogramm zur Durchführung einer Hardcopy.

Jedes dieser Testprogramme beruht auf der Verwendung eines gra-Eikfähigen Matrixdruckers mit einem Befehlssatz entsprechend dem EPSON-Drucker RX80. Bei Verwendung eines anderen Druckers bedarf es einer Anpassung dieser Programme. Die Ausgabe der Daten für den Drucker erfolgt über eine IOE-Platine mit der CENT-Zusatzkarte.

#### 5.3.1. Teat mit der SBC2-Baugruppe

Für den Test mit dem Single-Board-Computer gibt man von dem Programm, unter 13.2. im Anhang, nur die sedezimalen Maschinenbe fehle mit Hilfe des Grundprogramms ab der Adresse 880OH ein. Der Aufruf dea Programms sollte nicht durch daa Grundprogramm erfol gen, da dieses beim Start des Programms den Bildschirm löscht und damit eine Hardcopy sinnlos wird. Am besten startet man ein kleines Programm mit Bildschirmausgabe und springt am Ende dieses Programms an die Adresse 3800H.

#### 5.3.2. Teat mit der CPU Z80-Baugruppe

Besi tzer des M8O-Maero-Assemblers und des CP/H-Betriebssystems können die Quelle des Programm unter Punkt 13.4. des Anhangs eintippen und daraus ein lauffähiges Objekt (.COH-Datei) erstel len lassen. Für Anwender ohne Betriebssystem oder Assembler bie tet sich die direkte Eingabe der sedezimalen Maschinencodes mit tels des Grundprogramms an. nabei sind die mit einem Apostroph markierten Adressen dem benutzen Speicherbereich anzupassen.

#### 5.3.3. Test mit der CPU68k-Baugruppe

Unter dem Punkt 13.6. des Anhangs befindet sich ein Testprogramm für den 8008-Prozessor. Die Umsetzung des Programms in die entsprechenden Maschinenbefehle kann mittels des Assemblers des Grundprogramms oder auf der CP/M System-Diskette erfolgen.

### 6. Fehlersuche

Sollte Ihre HCOPY/MAUS-Baugruppe bei den im Kapitel "Test der Baugruppe" beschriebenen Tests nicht funktionieren, so heißt es jetzt auf systematische Fehlersuche zu gehen. Wir wollen Ihnen nun ein paar Vorschläge machen, wie eine systematische Fehlersu che vor sich gehen kann:

- Sind die bisher verwendeten Baugruppen in Ordnung? Funktioniert das System ohne HCOPY/MAUS-Baugruppe
- Sind die Jumpers richtig gesteckt ?

#### 6.1. Sichtprüfung

1. Machen Sie zunächst eine Sichtprobe. Können Sie irgendwo auf der Platine unsaubere Lötstellen (zuviel Lötzinn, manchmal zieht das Lötzinn auch Fäden) erkennen, die eventuell einen Kurzschluß verursachen könnten? Dann müssen Sie diese Lötstellen nachlöten und jede unzulässige Verbindung beseitigen.

2. Haben Sie alle IC's richtig herum am richtigen Platz aufge steckt? Manchmal können beim Einstecken der IC's einzelne Pins weggebogen sein. Da Sie dies durch reine Sichtkontrolle oft nicht erkennen können, sollten Sie jeden Baustein noch einmal heraus ziehen, kontrollieren und dann erneut einsetzen.

- 3. Haben Sie den gepolten Kondensator auch richtig eingesetzt?
- 4. Ist der Netzwerkwiderstand richtig eingelötet ?
- 5.Haben Sie auch keine Lötstelle vergessen (Sehen Sie lieber noch einmal nach.)
- 6. Sehen Sie irgendwo "kalte" Lötstellen Kalte Lötstellen erkennt man daran, daß sie nicht glänzen. Sie sind im Vergleich mit richtig gelöteten Lötstellen trübe.
- 7. Haben Sie auch nicht zu heiß gelötet Wenn der Lötkolben zu heiß eingestellt ist und (oder) Sie zu lange auf der Lötstelle bleiben, dann kann es passieren, daß sich die Leiterbahnen von der Platine lösen, daß Durchkontaktierungen unterbrochen werden oder ,daß Bauteile durch zu heißes Löten zerstört werden.

Sollten Sie nach der SichtprÜfung noch keinen Fehler entdeckt haben, so wird es notwendig, daß man ein Meßgerät (Hultimeter, Prüf ts tift, Oszilloskop etc.) zur Hand nimmt.

#### 6.2. Messungen

Nehmen Sie alle IC's aus ihren Fassungen. Nehmen Sie sich die Layouts zur Hand und kontrollieren Sie alle Leiterbahnen mit einem Durchgangaprüfer oder einem Ohmmeter auf Durchgang. Bereits kontrollierte Bahnen können Sie auf dem Layout mit Bleistift markieren.

Wenn Sie alle Leiterbahnen kontrolliert und nichts gefunden haben, dann ist die Wahrscheinlichkeit groß, daß ein Bauteil defekt ist.

Wenn Sie einen Prüftstift oder ein Oszilloskop haben, dann können Sie jetzt überprüfen, ob Sie an den jeweiligen Ausgängen die richtigen Signale haben. Welche Signale wo anliegen müssen können Sie der Schaltungsbeachreibung und dem Schal tplan entnehmen.

Falls Sie keine Heßgeräte haben, dann müssen Sie alle Bausteine systematisch austauschen, bis sie das defekte Teil gefunden haben.

Verwenden Sie dazu eventuell eine zweite Baugruppe (die eines Freundes oder eines Bekannten).

Sollten Sie gar nicht zu Rande kommen/ hilft Ihnen unser Pauachal-Reparatur-Setrvice, dessen Bedingungen Sie der Preisiis te entnehmen können.

### 7. Schaltungsbeschreibung

#### 7.1. Schaltplan

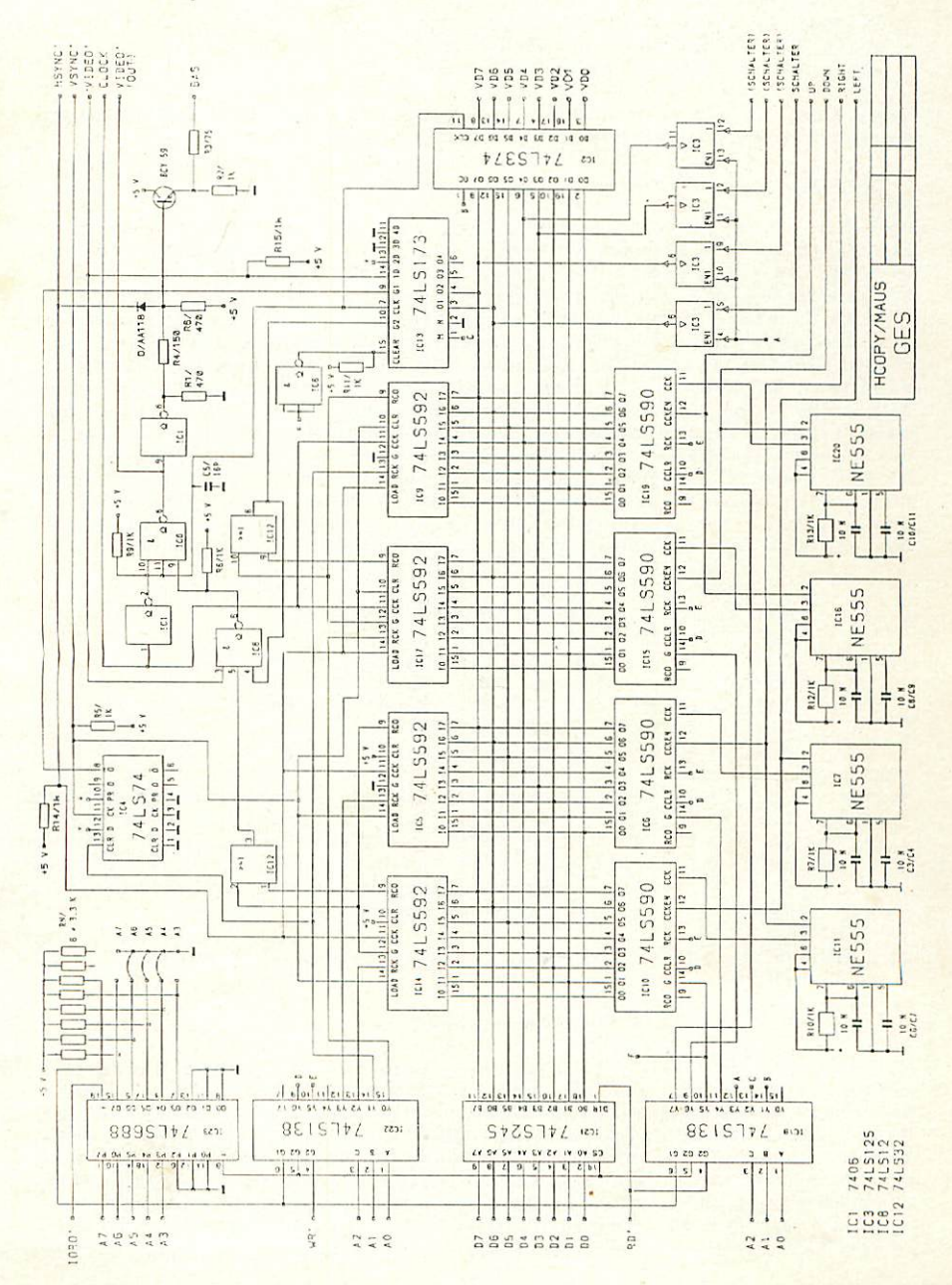

#### 7.2. Beschreibung der Schaltung

Die Schaltung der HCOPY/MAUS-Baugruppe läßt sich sinnvollerweise in drei logische Teile zerlegen:

- Adress- und Dekodierlogik,
- Logik zur Ansteuerung der Maus und
- Logik für Hardcopy und Fadenkreuz.

Zum besseren Verständnis der folgenden Schaltungabeschreibung nehmen Sie am besten das Schaltbild zu Hilfe.

7.2.1. Adress- und Dekodierlogik

Der 8-Bit Komperator 74LS688 vergleicht die Signale der Adress leitungen A3 bis A7 vom Systembus mit der, durch Brücken voreingestellten, Adresse der Baugruppe. Bei Übereinstimmung der Adressignale und einem gleichzeitigen Low-Pegel auf der IORQ-Leitung liefert der Vergleicherbaustein ein Low-Signal am Pin 8 zur Freigabe der Baugruppe. Dieses Freigabesignal führt zum bi direktionalen Bustreiber 74LS245 und zu den beiden Dekodierbau steinen 74LS138. Bei einem Lese- oder Schreibzugriff auf die Baugruppe wird in Abhängigkeit des RD- bzw. WR-Signals einer der beiden Dekodierbausteine freigegeben. Entsprechend der zu diesem Zei tpunkt anliegenden Signale auf den drei Adresslei tungen AO bis A2 führt einer der Ausgänge des jeweiligen Dekodierbausteins einen Low-Pegel. Dieses Low-Signal dient dann zur Selektion einer der weiteren Funktionseinheiten der Baugruppe. Die folgende Ta belle zeigt die Adressen dieser Funktionseinheiten auf.

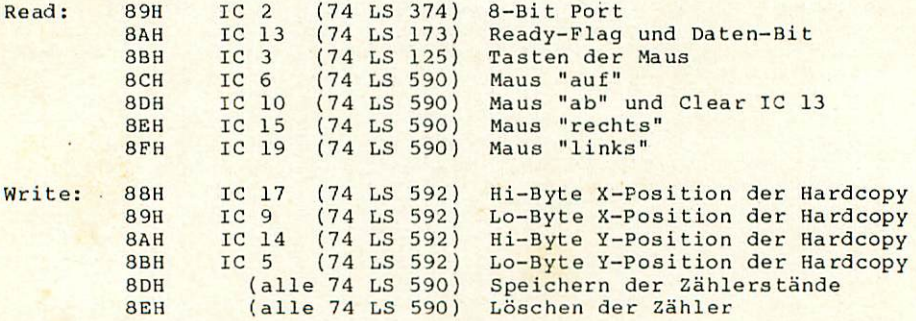

Diese Daten gelten bei der voreingestellten Startadresse von 88H

#### 7.2.2. Logik zur Aussteuerung der Maus

Wie bereits erwähnt, besitzt die Haus für die horizontale und vertikale Bewegung jeweils zwei Ausgänge, die zueinander phasenverschobene Rechtecksignale liefern. Die vier Ausgangssignale der Maus führen zum Triggereingang des Timerbausteins NE555. Entsprechend seiner externen Beschaltung arbeitet der Baustein als monostabiler Impulsgeber. Jede negative Flanke am Triggereingang bewirkt einen kurzen positiven Impuls am Ausgang. Diese Ausgangs signale dienen als Takt für die Bit Zahler 74LS590. Da bei einer Aufwärtsbewegung der Maus Impulse sowohl am Ausgang für Auf- als auch für Abwärtsbewegung erscheinen, gilt es anhand der Phasenverschiebung einen der beiden Zähler zu sperren. Durch Zuführung der paarweise vertauschten Rechtecksignale auf die Freigabeeingänge des Taktes wird entsprechend der Bewegung nur ein Zähler freigegeben. Zur Erfassung der Bewegung der Maus müssen die Inhalte der vier Zahler regelmäßig ausgelesen werden. Da die Zählerbausteine mit Ausgaberegistern arbeiten, bedarf es vor dem Auslesen der Zählerinhalte eines Schreibzugriffs (beliebiges Datenwort) auf die Adresse 8DH, um eine Übernahme des ak tuellen Zählerstandes in das Ausgaberegisber zu veranlassen. Der Zugriff auf die Adresse 3DH bewirkt gleichzeitig eine Speicherung der Zählerstände bei allen vier Zählern. Ebenso bewirkt ein Schreibzugriff {beliebiges Datenwort) auf die Adresse 8EH ein gleichzeitiges Löschen aller vier Zähler, über den Baustein 74LS125 besteht die Möglichkeit, den Zustand von maximal vier Tasten der Maus abzufragen. Bei der standardmäßigen Belegung führt allerdings nur ein Eingang zur 9 poligen Buchse zum Anschluß der Maus.

#### 7.2.3. Logik für Hardcopy und Fadenkreuz

Über die Zähler IC9 und IC17 (74LS592) verfolgt die Baugruppe die augenblickliche Position des Elektronenstrahls innerhalb einer Zeile durch Aufsummierung der Taktimpulse der GDP-Platine. Ebenso berechnen die Zähler IC5 und IC14 (74LS592) die Nummer der augen blicklich durch den Elektronenstrahl beschrieben Zeile anhand des horizontalen Synchronisationssignals. Nun gilt es aber nicht nur den Lauf des Elektronenstrahl zu vefolgen, sondern es besteht die Notwendigkeit beim Erreichen einer bestimmten Zeile oder Spalte ein Signal zu erhalten. Möchte man nun das Fadenkreuz beispiels weise in einer bestimmten Spalte einblenden, so müssen die Ein gangsregister der Zähler IC9 und IC17 mit dem komplementierten Wert dieser Spalte geladen werden. Zu Beginn einer neuen Zeile (Low-Signal auf HSYNC-Leitung) übernehmen die Zähler die vorgege benen Werte im Eingaberegister als neuen Zählerstand. Durch jeden Taktimpuls auf der Clock-Leitung erhöht sich der Wert des 16-Bit Zählers, bestehend aus IC9 und IC17, um Eins. Beim Erreichen des Zählerstands FFFFH führt der Über tragsausgang (Pin 9) der beiden Zähler einen Low-Impuls, und damit erscheint auch ein Low-Signal am Pin des ODER-Gatters von IC12. Ein Low-Signal am Ausgang dieses Bausteins zeigt also das Erreichen einer bestimmten Spalte an. Ebenso zeigt ein Low-Signal am Pin 3 des gleichen Bausteins (IC12) daa Durchlaufen einer bestimmten Zeile des Bildschirms an. Bei der Einblendung des Fadenkreuzes werden nun bei einem Low-Pegel auf Pin 3 oder Pin 6 das ursprüngliche VIDEO-Signal der GDP-Baugruppe zwangsweise auf Low gesetzt und damit eine sicht bare Linie erzeugt. Am Ausgang des Pin 6 des 74LS12 läßt sich dieses VIDEO-Signal mit Fadenkreuz abgreifen. Die weiteren Gatter bzw. Widerstände und der Transistor dienen nur zur Erzeugung eines BAS-Signals für den Monitor.

Bei der Erstellung einer Hardcopy werden von rechts nach links alle Spalten des Bildschirms nacheinander abgetastet. Bei der Abtastung einer Spalte besteht natürlich die Notwendigkeit mit dem obersten Punkt einer Spalte zu beginnen. Um diese Synchronisation zu erreichen, wird durch einen Schreibzugriff auf die Adresse 89H das Flip-Flop des 74LS74 gelöscht. Eine positive Flanke auf der VSYNC-Lei tung setzt das Flip-Flop, und das daraus resultierende Low-Signal am Pin 8 dient als Startsignal für die Abtastung der Spalte. Von nun ab wird bei jedem Durchlauf des Elektronenstrahls durch eine vorgegebene Spalte der augenblick liche Wert auf der VIDEO-Leitung {Bildpunkt) im 74LS173 bzw. der

augenblickliche Wert der 8 Eingangsleitungen des 74LS374 gespeichert. Damit das System nun erkennen kann, wann ein neuer Bildpunkt vorliegt/ werden durch einen Lesezugriff auf die Adresse 8DH alle Bits des IC13 gelöscht. Bei der Einspeicherung eines neuen Bildpunktes wird gleichzeitig ein Bit des 74LS173 auf High gesetzt und dient damit als Meldeflag für einen gespeicherten Bildpunkt. Durch aufeinander folgendes Einlesen der 256 Punkte einer Spalte entsteht das Bitmuster einer Spalte.

### 8. Anwendungsbeispiele

Der Sinn einer Hardcopy-Schaltung liegt darin, jederzeit den augenblicklichen Bildschirrainhalt auf Papier bringen zu können. Bei den bisher beschrieben Routinen zur Erzeugung einer Hardcopy muß das entsprechende Maschinenprogramm in das jeweils ablaufende Programm eingebunden werden. Da man bei kommerziell verwerteten Programmen praktisch nie die Quellen erhält, stellt dies also eine nicht tragbare Lösung dar.

Im Anhang findet sich unter Punkt 13.7. ein Programm, das dieses Problem umgeht. Dazu wird das eigentliche Hardcopy-Programm in einem freien Speicherbereich des Monitors abgelegt. Gleichzeitig wird die Programmschnittstelle zur Tastatur derartig abgewandelt, daß eine gleichzeitige Betätigung der Control Taste und der Taste mit dem Klammeraffen (auf manchen Tastaturen entspricht dies dem Pharagraph-Zeichen) die Auslösung einer Hardcopy bewirkt. Dadurch kann zu jedem Zeitpunkt/ an dem ein ablaufendes Programm eine Eingabe zuläßt, eine Hardcopy veranlaßt werden.

Hinweis: Da im freien Pufferbereich verschiedene Routinen zur Unterstützung von anderen Baugruppen (z.B. SER) abgelegt werden/ kann eine Überschneidung dieser Hilfsprogramme stattfinden. In diesem Falle bedarf es einer Neuübersetzung des Programms mit einer neuen Startadresse.

# 9. Diverses

9.1. Testprogramm für Fadenkreuz und Maus (SBC2)

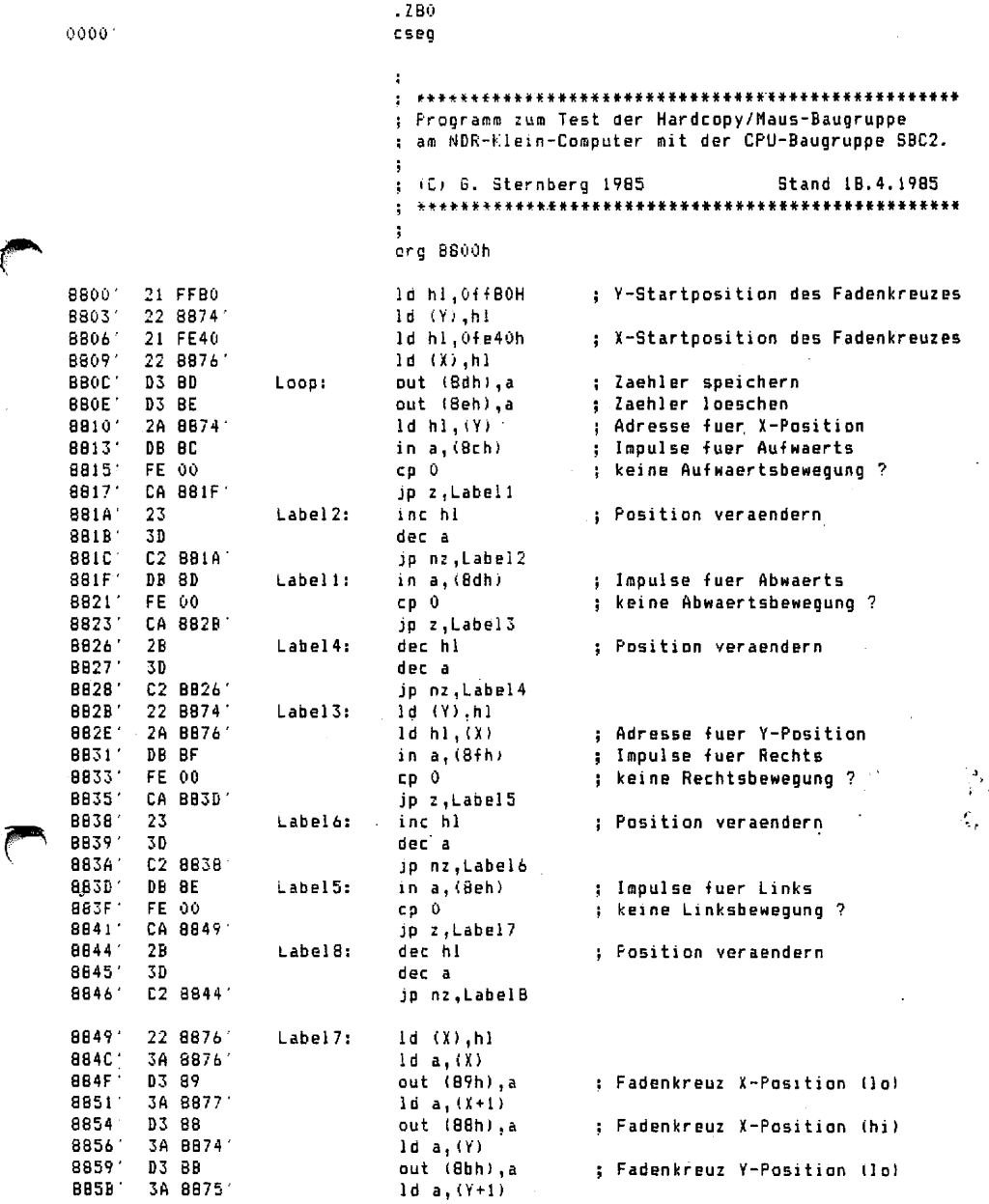

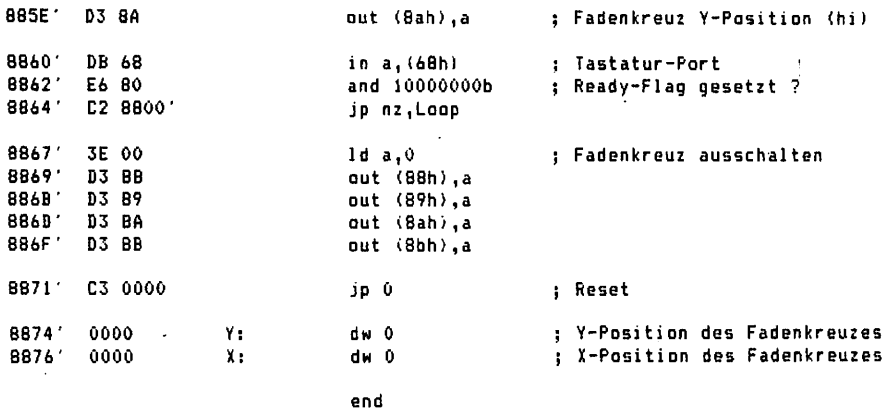

### 9.2. Testprogramm für Hardcopy (SBC2)

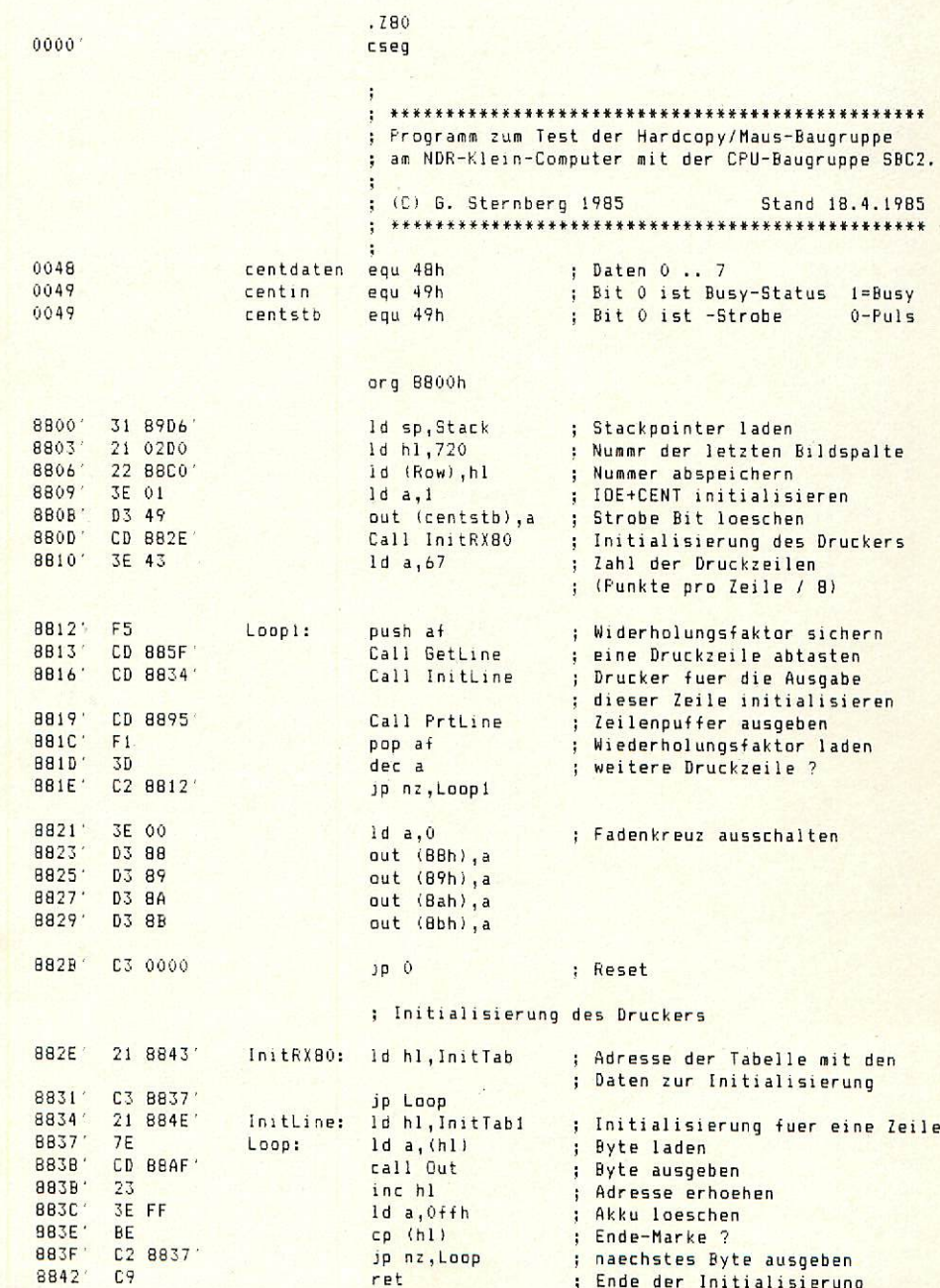

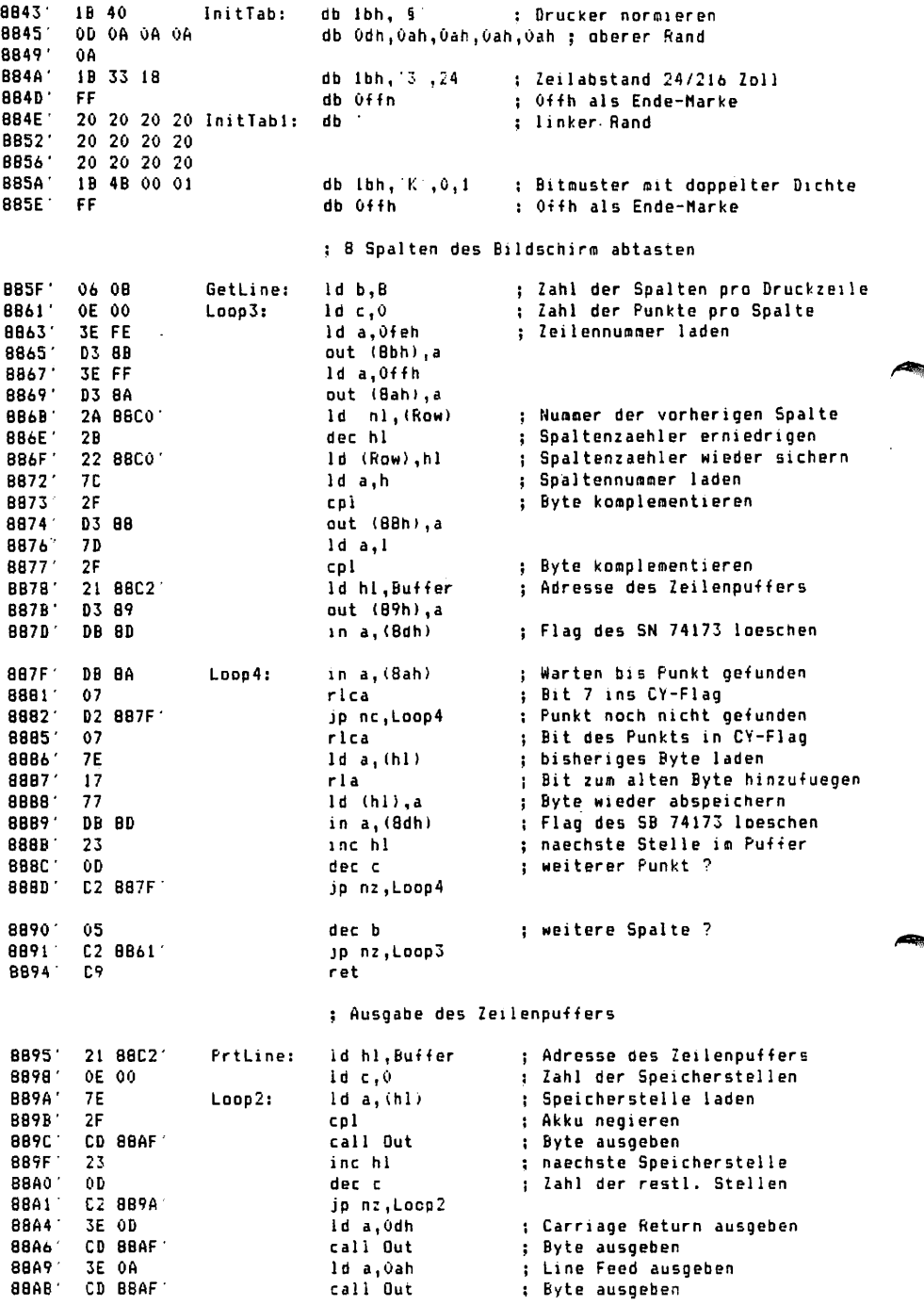

 $\bar{z}$ 

88AE' C9

ret

: Ausgabe eines Zeichens auf IDE+CENT

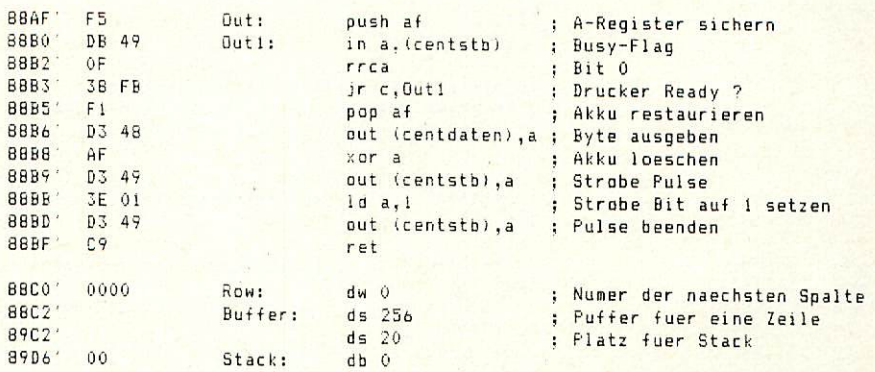

end

.280 00001 cseq  $\ddot{\phantom{a}}$ ; Programm zum Test der Hardcopy/Maus-Baugruppe ; am NDR-Klein-Computer mit der Baugruppe CPU Z80. : (C) 6. Sternberg 1985 Stand 1B.4.1985 ÷  $0000'$ 21 FF80 ld hl, OffBOH : Y-Startposition des Fadenkreuzes 0003' 22 0074' 1d (Y), h1 21 FE40  $0006<sup>o</sup>$ : X-Startposition des Fadenkreuzes ld hl.0fe40h 00091 22 0076  $1d$   $(X)$ , hl 000C 1 D3 8D out (8dh),a : Zaehler latchen Loop: 000E<sup>\*</sup> D3 BE out (8eh), a : Zaehler loeschen 00101 2A 0074' : Adresse fuer X-Position 1d h1, (Y) 00131 DB BC in a, (8ch) ; lapulse fuer Aufwaerts  $0015'$ FE 00  $cp = 0$ : keine Aufwaertsbewegung ? 00171 CA OOIF' jp z, Labell 001A<sup>\*</sup> 23 Label2: inc hl : Position veraendern  $001B'$ 30 dec a 001C' C2 001A' jp nz,Label2 001F' DB 8D Labeli: in a, (Bdh) : Impulse fuer Abwaerts  $cp<sub>0</sub>$  $0021$ FE 00 : keine Abwaertsbewegung ?  $0023$ CA 002B jp z, Label3 00261  $2B$ Label4: dec h) : Position veraendern  $0027$ 30 dec a 0028 C2 0026 jp nz,Label4  $002B^+$ 22 0074 Label3: 1d (Y).hl 002E<sup>\*</sup> 2A 0076'  $1d h1.$  $(X)$ : Adresse fuer Y-Position  $0031'$ in a, (Bfh) : Impulse fuer Rechts DB 8F 00331  $cp = 0$ FE 00 ; keine Rechtsbewegung ? 0035' CA 003D' jp z, Label5  $0038$ <br> $0039$ 23 Label6: inc hl : Position veraendern 3D dec a 003A' C2 0038' jp nz,Label6 003D' DB 8E Label5: in a, (Beh) : Impulse fuer Links 003F' FE 00  $CD = 0$ : keine Linksbewegung ? 0041' CA 0049' jp z,Label7  $0044'$  $2B$ Label8: dec hl : Position veraendern  $0045' 3D$ dec a  $0046'$  C<sub>2</sub> 0044'. jp nz, Label8  $0049.7$ Label7: Id (X), hl 22 0076 004C 3A 0076'  $1d$   $a$ ,  $(X)$ 004F<sup>\*</sup> D3 89 out (89h), a : Fadenkreuz X-Position (1o) 0051' 3A 0077'  $1d a, (x+1)$ 0054' D3 88 out (88h),a : Fadenkreuz X-Position (hi) 00561  $10a, (Y)$ 3A 0074  $0059'$ <br> $0058'$ D3 8B out (Sbh),a : Fadenkreuz Y-Position (lo) 3A 0075'  $1d a, (Y+1)$ 005E' D3 8A out (Bah),a : Fadenkreuz Y-Position (hi) 0060 DB 68 in a, (68h) : Tastatur-Port and 10000000b ; Ready-Flag gesetzt ?

0062' E6 80

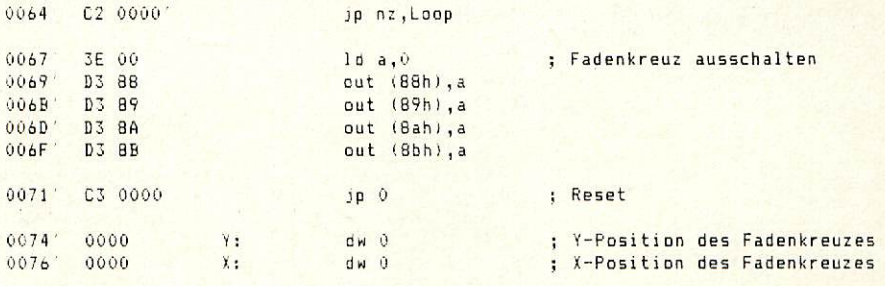

end

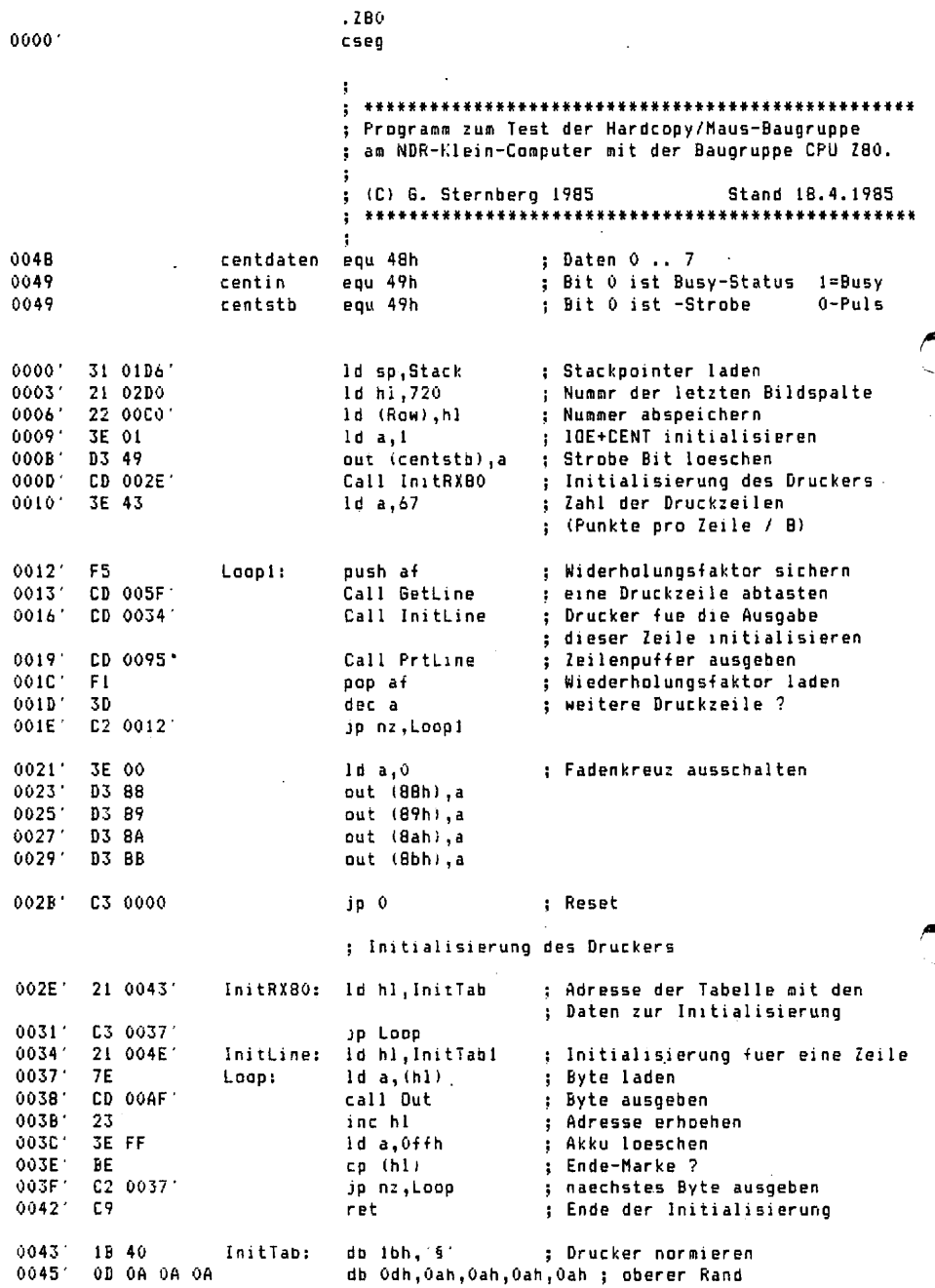

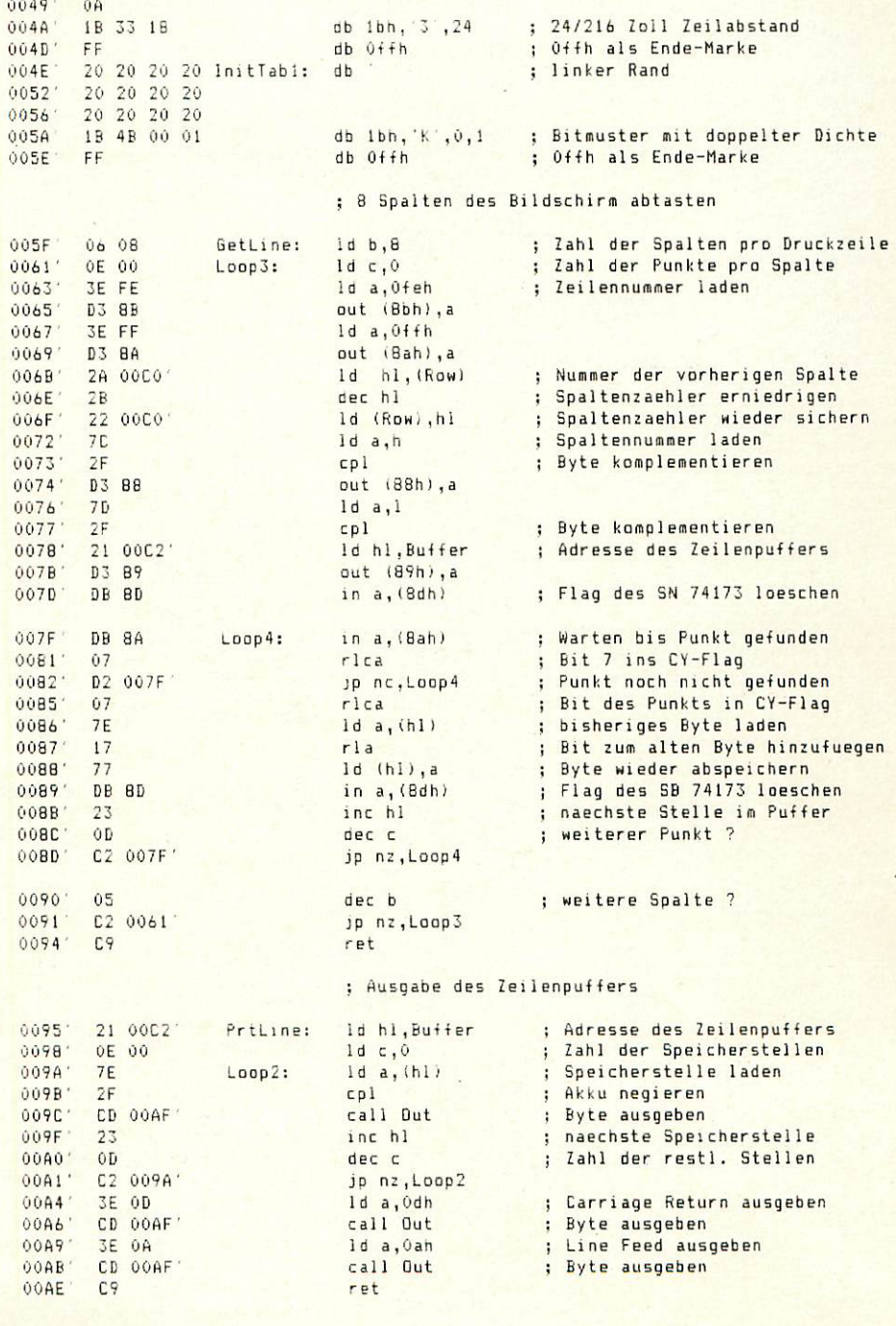

: Ausgabe eines Zeichens auf IDE+CENT

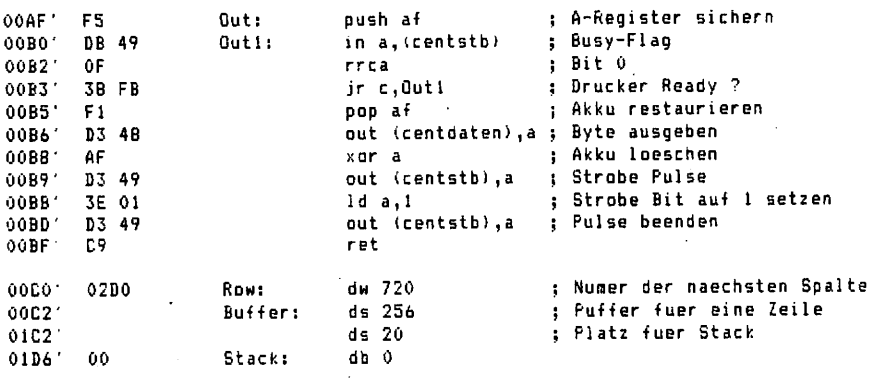

end

ś,

#### 9.5. Testprogramm für Fadenkreuz und Maus (CPU 68008)

: Programm zum Test der Maus-Schnittstelle und : des Fadenkreuzes der HCOPY/MAUS-Platine mit : der CPU 68008.

: Nach dem Aufruf des Frogramms erscheint das : Fadenkreuz in der Mitte des Bildschirms und : folgt allen Bewegungen der Maus. Die Betaetigung ; einer Taste fuehrt zur Beendigung des Programms.

 $Stant$ ;  $\frac{1}{3}$   $\frac{1}{100}$ equ Fffff89 : Fadenkreuz X-Position (16-Byte)<br>equ #ffff88 : Fadenkreuz X-Position (hi-Byte) Lox  $H: X$ Loy equ \$ffffBb : Fadenkreuz Y-Position (lo-Byte) equ sffff8a Hiy : Fadenkreuz Y-Position (hi-Byte) UD  $e$ ou  $f$  $f$  $f$  $f$  $f$  $g$  $c$ : Zaehler fuer Aufwaertsinnulse equ \$ffff8d : Zaehler fuer Abwaertsimpulse Down Right equisitified and containing the contract of the contract of the contract of the contract of the contract of the<br>equisitified a problem of the contract of the contract of the contract of the contract of the contract of the Left Latch

 $STAPT<sub>e</sub>$  move, w #\$ffff-128,d0 : Y-Position vorbelegen move.w ##ffff-256-191.di : X-Position vorbelegen

; Adresse zum Loeschen des Zaehlers

move.b #0, Latch ; Zaehlerstand speichern Loop: move.b #0, Clear ; alten Zaehlerstand loeschen

> $move.1 #0.02$ : Register loeschen move.b right, d2 ; Rechtsbewegung  $sub d2, d1$ ; X-Position aktuallisieren move.b left.d2 ; Linksbewegung  $add d2, d1$ : X-Position aktuallisieren move.b up, d2 ; Aufwaertsbewegung .  $add d2, d0$ ; Y-Position aktuallisieren move.b down.d2 ; Abwaertsbewegung  $sub d2.d0$ ; Y-Position aktuallisieren

move.b d0, LoY ; Fadenkreuz Y-Position (lo-Byte) Register um 8 Bit verschieben  $ror. w 48. d0$ move.b d0, HiY : Fadenkreuz Y-Position (hi-Byte) ror.w #8,d0 : Register um 8 Bit verschieben move.b d1, LoX ; Fadenkreuz X-Position (lo-Byte) ; Register um 8 Bit verschieben  $ror.w$   $#8, d1$ nove.b di, HiX ; Fadenkreuz X-Position (hi-Byte)<br>ror.w #8,d1 ; Register um 8 Bit verschieben btst #7, \$ffff68 ; Taste gedrueckt ? bne Loop

: Fadenkreuz ausblenden

move.b #0.LoX move.b #0.LoY move.b #0, Hix move.b #0, HiY  $rts$ end

equ \$ffff8e

Clear

#### 9.6. Testprogramm für Hardcopy (CPU 68008)

: Programm zur Durchfuehrung einer Hardcopy : mit der CPU 68008. : (C) G. Sternberg 1985 Stand 24.7.1985 equ \$ffff89 ; Fadenkreuz X-Position (lo-Byte)  $ln X$ equ \$ffff88 : Fadenkreuz X-Position (hi-Byte) Hix equ \$ffff8b : Fadenkreuz Y-Position (lo-Byte) LoY ; Fadenkreuz Y-Position (hi-Byte) HiY  $PQU$  \$ffffBa equ \$ffffBa : Flag fuer gefundene Spalte Ready equ #ffff8d : Ready-Flag loeschen Clear START: - jsr InitRX80 ; Drucker initialisieren move.w #\$fffff-720,d2 ; Nummer der letzten Spalte : Zahl der Druckzeilen move.b #67.d3 : (B Punktspalten / Druckzeile) : eine Druckzeile abtasten  $Loop 2:$ Jsr GetLine : Drucker fuer die Ausgabe isr InitLine : einer Zeile initialisieren ; Druckzeile ausgeben isr PriLine ; alle Druckzeilen ausgegeben ? subg.b #1,d3 : naechste Druckspalte ausgeben bne Loop2 : Fadenkreuz ausblenden move.b #0.LoX nove.b #0.LoY move.b #0, Hix move.b #0.HIY  $rts$ : Anfangs-Initialisierung des Druckers InitRXBO: lea InitTab, aO ; Adresse der Tabelle mit den : Initialisierungsdaten LODD: move.b  $(a0) + d0$ : Byte ins Register laden isr SLD : Byte ausgeben cmpi.b #\$ff, (a0) : \$ff als Endemarke ? ; Endemarke gefunden ? bne Loop  $rts$ dc.b \$1b, §', \$0d, \$0a, \$0a, \$0a, \$0a, \$1b, 3, 24, \$ff InitTab:  $ds$  0 : Initialisierung des Druckers fuer eine Zeile ; Adresse der Tabelle mit den InitLine: lea InitTabl, a0 ; Initialisierungsdaten ; Byte ins Register laden Loop1: move.b  $(a0) + d0$ ; Byte ausgeben isr SLD cmpi.b #\$ff.(a0) : \$ff als Endemarke ? bne Loop! : Endemarke gefunden ?  $rts$ InitTabl: dr.b  $,51b,'K',0,1,5ff$  $ds$  0

 $-30-$ 

### ; 8 Spalten des Bildschirm abtasten

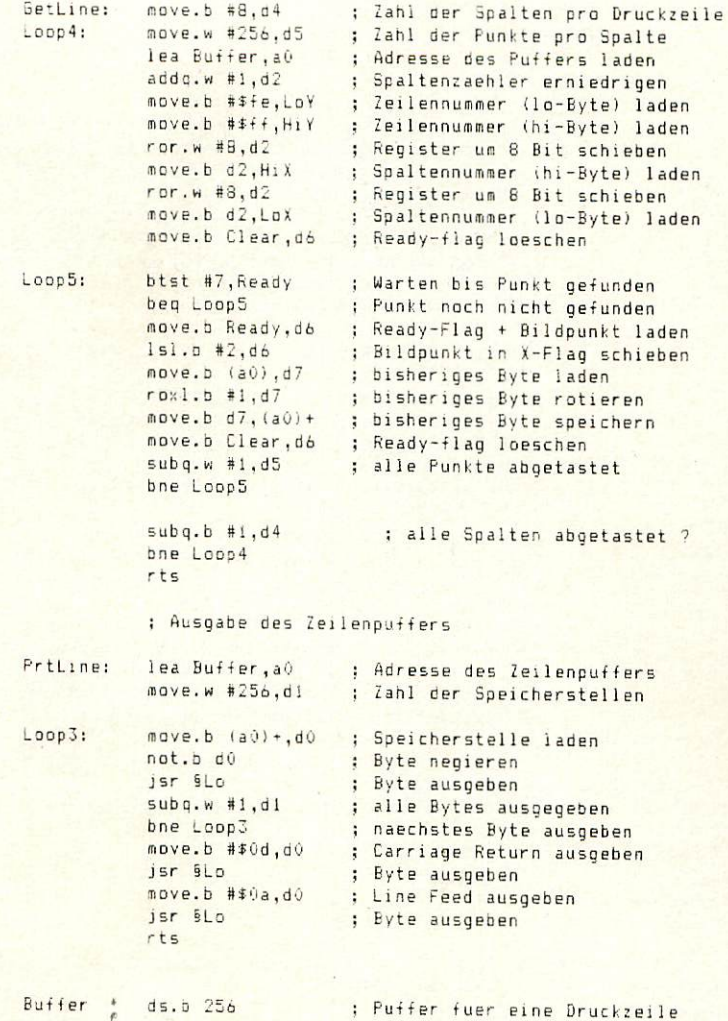

end

 $-31$ 

#### 9.7. Proorann für Hardcopy unter CP/M 2.2

 $.780$  $0000'$ cseq ; Programm zum Betrieb der Hardcopy/Maus-Baugruppe : unter dem Betriebssystem CP/M am mc-CP/M oder : NDR-Klein-Computer. ; Durch den Aufruf des Programm wird die eigentliche : Hardcopy-Routine in den freien Speicherbereich ; hinter dem Monitor kopiert. Die Aktivierung der ; Routine erfolgt durch die Eingabe eines bestimmten : Zeichens mittels Tastatur. : (C) G. Sternberg 1985 Stand 18.4.1985 : Das Programm ist zur Veroeffentlichung in der ; Zeitschrift mc bestimmt. Alle Rechte bezueglich ; einer Veroeffentlichung liegen beim Franzis : Verlag München : Statuszeile ausgeben  $0000'$  11 0014 ld de. Text ; Kennung fuer "Print String" 1d c.09h  $0003'$  $0E$  09 call 0005h 0005' CD 0005 ; Startadresse 1d h1.10 0008' 21 0078' ; Zieladresse 1d de.0f800h 000B 11 F800 ; Zahl der zu kopierenden Bytes 000E' 01 01E1 ld bc, hi-lo ; Programm kopieren 0011' ED BO ldir 1d h1, Check ; Adresse der Check-Routine 0013' 21 FB00 : Consol-Input umlenken (60 k CP/M) ld (OeaOah), hl 0016' 22 EA0A 0019' C9  $ret$ 001A<sup>\*</sup> 1B 1B 47 Text: db 1bh.1bh. G' db 'PO', 0dh, 'LO 0 511 0 511 12 0 12', 0dh 001D' 50 30 0D 4C  $0021'$ 30 20 30 20  $0025'$ 35 31 31 20 0029' 30 20 35 31 31 20 31 32  $002D$  $0031'$ 20 30 20 31  $0035'$ 32 OD db 'M430 2', Odh, 'BHardcopy ^5', Odh 40 34 33 30  $0037'$ 003B' 20 32 0D 42 003F' 48 61 72 64 0043' 63 6F 70 79 0047' 20 5E 40 OD 004B' 50 35 0D 4C db 'P5',0dh,'L0 0 511 0 511 12 0 12',0dh 004F' 30 20 30 20 0053' 35 31 31 20 0057' 30 20 35 31 0058' 31 20 31 32 005F' 20 30 20 31 0063' 32 OD db 'M430 2',0dh, 'BHardcopy ^§',0dh 0065' 40 34 33 30 0069' 20 32 00 42 006D' 48 61 72 64 0071' 63 6F 70 79 0075' 20 5E 40 OD

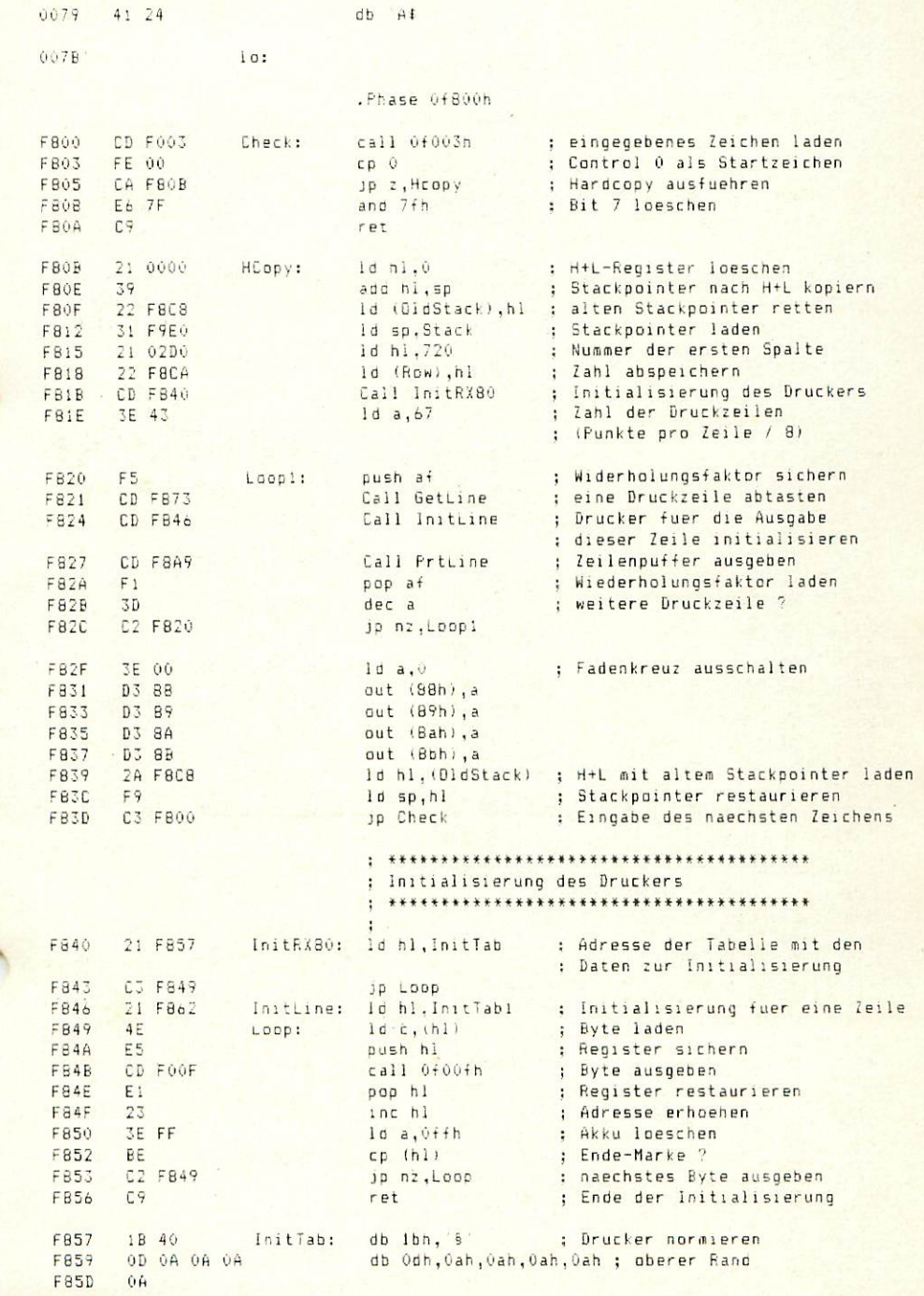

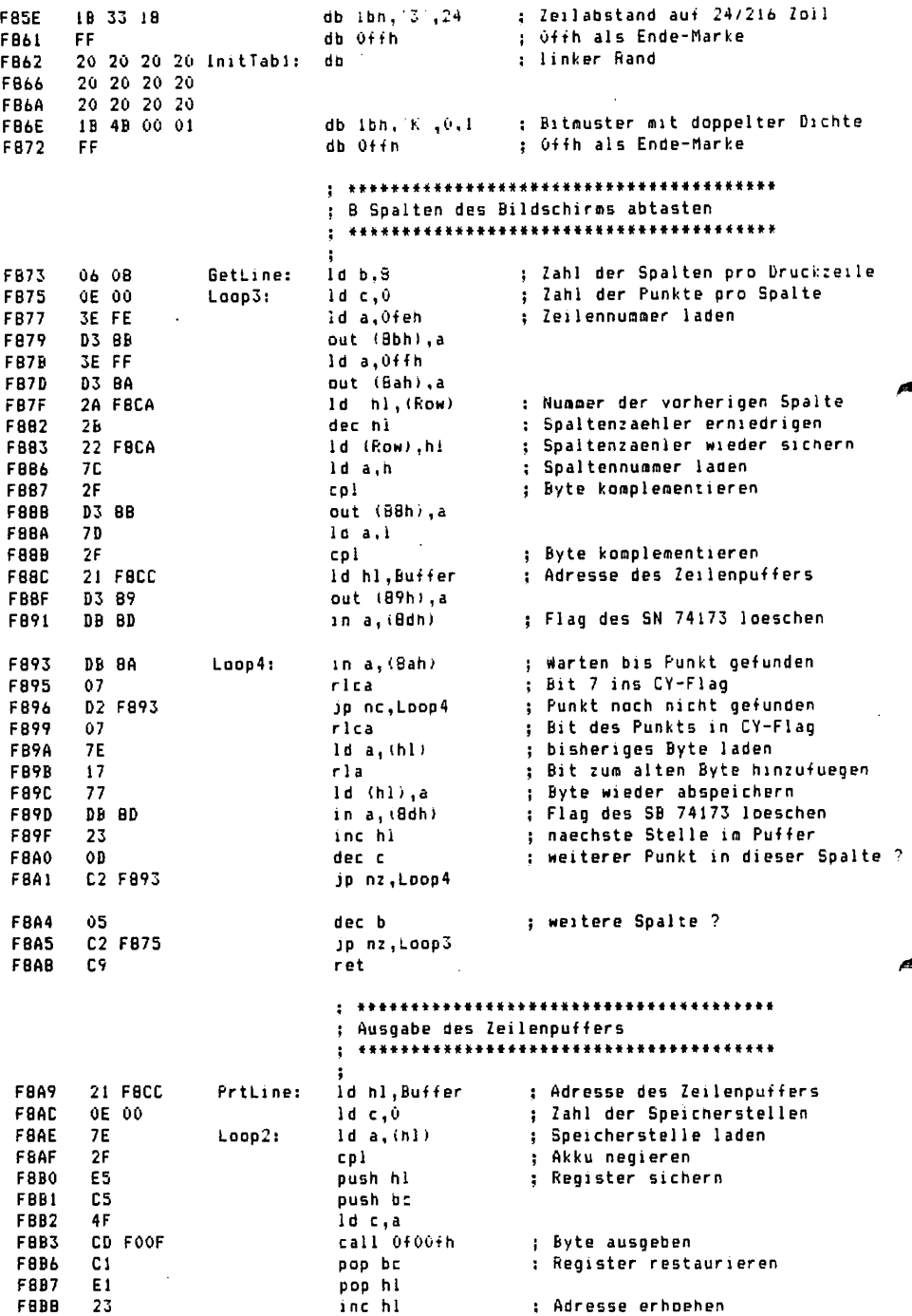

 $\frac{1}{4}$  ,  $\frac{1}{2}$ 

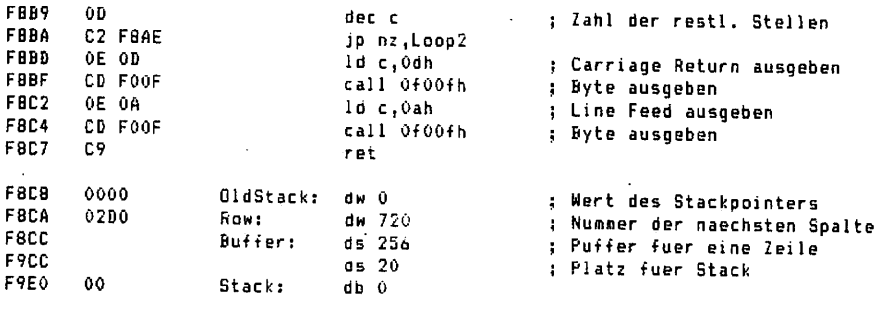

.Dephase

025C <sup>.</sup>

 $\cdot$ 

end

 $hi:$ 

 $\bar{\bar{z}}$ 

### 10. Bauelemente

<sup>74</sup> LS 245

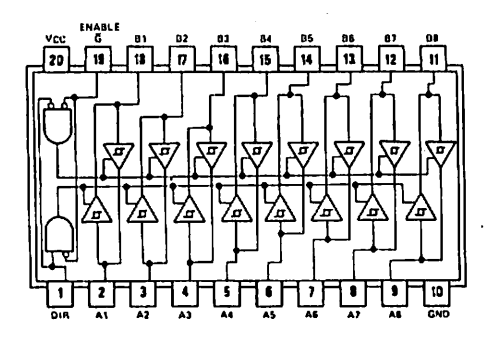

#### Bit Bustreiber mit Tri-State

Es handelt sich hier um ein reines Tri-State-Element, d.h. es hat drei Funktionsmöglich keiten. Es kann Daten von der A-Seite zur B-Seite oder umge kehrt durchschalten/ oder aber es sperrt in beiden Richtun gen. Den sperrenden Zustand nennt man auch "hochohmig". Der Zustand des Bus-Treibers wird durch die Signale auf den Eingängen DIR und G festgelegt.

#### FUNCTION TABLE

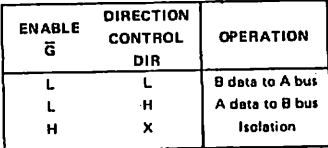

H = high level, L = low level, X = irrelevant

#### 74 LS 32

ì

4 OR-Gatter

Dieser TTL-Baustein enthält 4 OR-Gatter. Jeweils zwei Eingänge werden gemäß der ODER-Punktion verknüpft. Das Ergebnisss liefert der jeweilge Y-Ausgang.

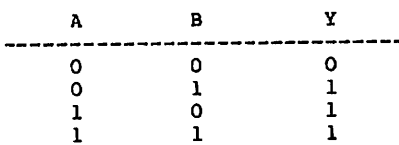

7406

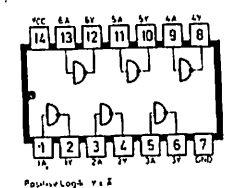

m  $\bullet$ 

13 Positive Logik 1 + A+ B

Invert-Gatter mit offenem Kollektor

Der Inverter {auch NICHT-Glied genannt) kehrt die Signale einfach um; L wird zu H und wird zu L. NICHT-Glieder werden z.B. dazu verwendet, um von positiver zu negativer Logik zu wechseln.

Die Ausgänge des vorliegenden Bausteins stellen sogenannte "Open Collector"-Ausgänge dar. Diese Art von Ausgang kann einen höhe ren Ausgangsatrom liefern/ und gleichzeitig lassen sich mehrere Ausgänge dieses Typs einfach zusammenschalten ("wired Or").

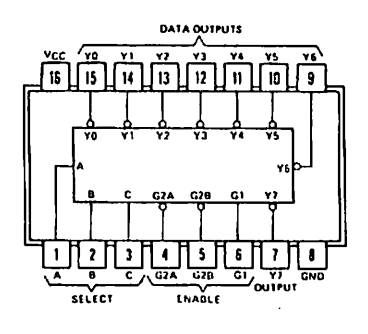

74 LS 138 3-Bit Dekocder-Baustein (3 zu 8)

Dieser Baustein liefert in Abhängig keit der Selektions- und Freigabe eingänge ein low-Signal auf einem der 8 Ausgangsleitungen. Die Eingänge A, B und C enthalten binär die Nummer des gewünschten Ausgangs. Der entsprechende Ausgang führt aber nur dann ein low-Signal (alle anderen Ausgänge liegen auf high), wenn der Selektionseingang Gl ein high-Signal hat und die Selektionseingänge G2A und G2B auf low-Pegel liegen. Falls die Freigabeeingänge diese Bedingung nicht erfüllen, so führen alle Ausgänge ein high-Signal.

74 LS 12

NAND-Gatter (3 Eingänge) mit offenem Kollektor

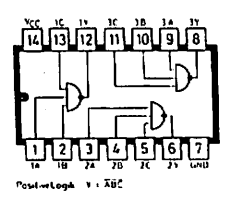

Dieser TTL-Baustein enthält 3 NAND-Gatter. Jeweils drei Eingänge werden gemäß der NAND-Funktion verknüpft. Das Ergebniss liefert der jeweilge Y-Ausgang.

Die Ausgänge des vorliegenden Bausteins stellen sogenannte "Open Collector"-Ausgänge dar. Diese Art von Ausgang kann einen höheren Ausgangsstrom liefern, und gleichzeitig lassen sich mehrere Ausgänge dieses Typs einfach zusammenschalten.("wired Or").

17  $m\sqrt{a}$ 

74 LS 125 4 Treiber mit 3-State Ausgang

Bei einem Low-Signal auf dem Control-Eingang (C-Eingang) besitzt der Ausgang den gleichen Logikzustand wie der zugehörige Eingang. Bei einem High-Signal auf dem Control-Ein gang geht der Ausgang in einen hochohmigen Zustand über. In diesem Zustand gleicht der Ausgangs-Pin einem Anschluß/ der im Inneren des Bausteins keinen Anschluß hätte.

NE 555 Timer

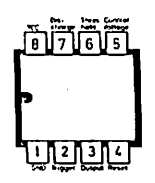

Entsprechend seiner externen Beschaltung kann der Baustein u.a. sowohl als monostabiler als auch als astabiler Zeitgeber wirken.

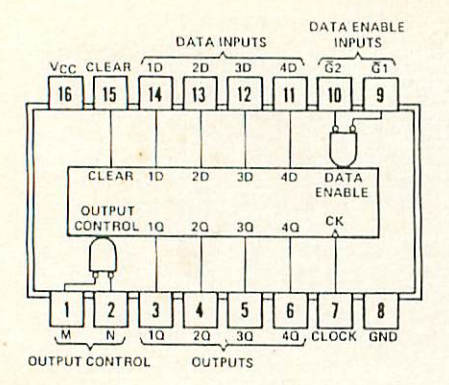

Bei einer positiven Flanke am Clock-Eingang und einem Low-Signal an den beiden Freigabe eingängen {Gl und G2) übernimmt das Register den augenblick lichen Zustand an den 4 Eingängen. Bei einem Low-Signal an den beiden Freigabeeingängen (M und N) erscheint der gespeicherte Zustand an den Ausgän gen. Ansonsten besitzen die Ausgänge einen hochohmigen Zustand. Ein High-Signal am Clear-Eingang setzt alle 4 Bits des Registers auf Low.

74 LS 374 8-Bit D-Register mit 3-State-Ausgängen

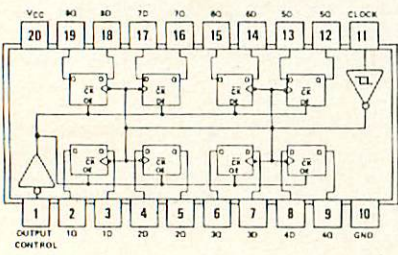

Dieser Baustein verhält sich praktisch wie der 74 LS 173, besitzt aber keinen Clear-Ein gang

**FUNCTION TABLE** 

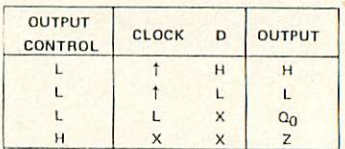

#### 74 LS 74 D-Flip-Flops mit Clear und Preset

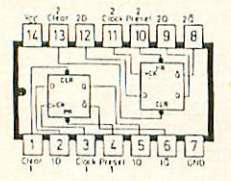

#### 74 LS 592

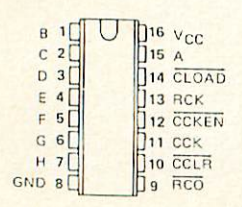

der Ausgang (Q) auf Low; bei einem Low-

#### 8-Bit Zähler mit Eingaberegister

ein High-Signal an.

Bei einem Low-Signal am Freigabeeingang CCKEN und einer positiven Flanke am CCK-Kingang taktet der Zähler um Eins weiter. Bei Erreichen des Zählerstandes FFH liefert der RCO-Ausgang ein Low-Signal. Ein Low-Signal am CCLR-Eingang löscht den Zähler. Eine positive Flanke am RCK-Eingang bewirkt die Übernahme der Daten an den Eingängen A-H in das Singaberegister und ein Low-Signal am CLOAD-Eingang eine Übernahme des Eingabere gisters als neuen Zählenstand.

Bei einer positiven Flanke am Clock-Eingang übernimmt das Flip-Flop den Sustand des D-Eingangs und zeigt diesen am Q-Ausgang an. Bei einem Low-Signal am Clear-Eingang geht

Signal am Preset-Eingang nimmt der Ausgang

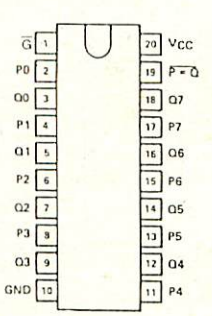

#### 74 LS 688 8-Bit Vergleicher

3ei Öbereinatimmung der Signale der P-Eingänge mit den Signalen der Q-Eingängen und einem Low-signal am G-Eingang liefert der Baustein ein Low-Signal am P=Q-Ausgang.

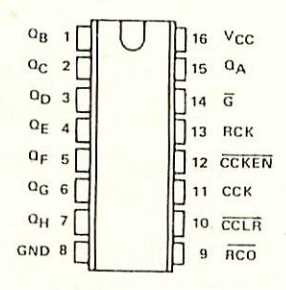

### 74 LS 590 8-Bit Zähler mit Ausgaberegister

Eine positive Flanke am CCK-Eingang, bei gleichzeitigem Low-Signal am CCKEN-Eingang, bewirkt eine Weitertaktung des Zählers. Bei Erreichen des Zählerstandes FFH liefert der RCO-Ausgang ein Low-Signal. Ein Dow-Signal am CCLR-Eingang löscht den Zähler. Eine positive Flanke am RCK-Eingang bewirkt die Übernahme des Zählerstandes in das Ausgangsregister, und ein Low-Signal am G-Eingang bewirkt die Ausgabe des Registerinhalts an den Ausgängen A-H,

-39-

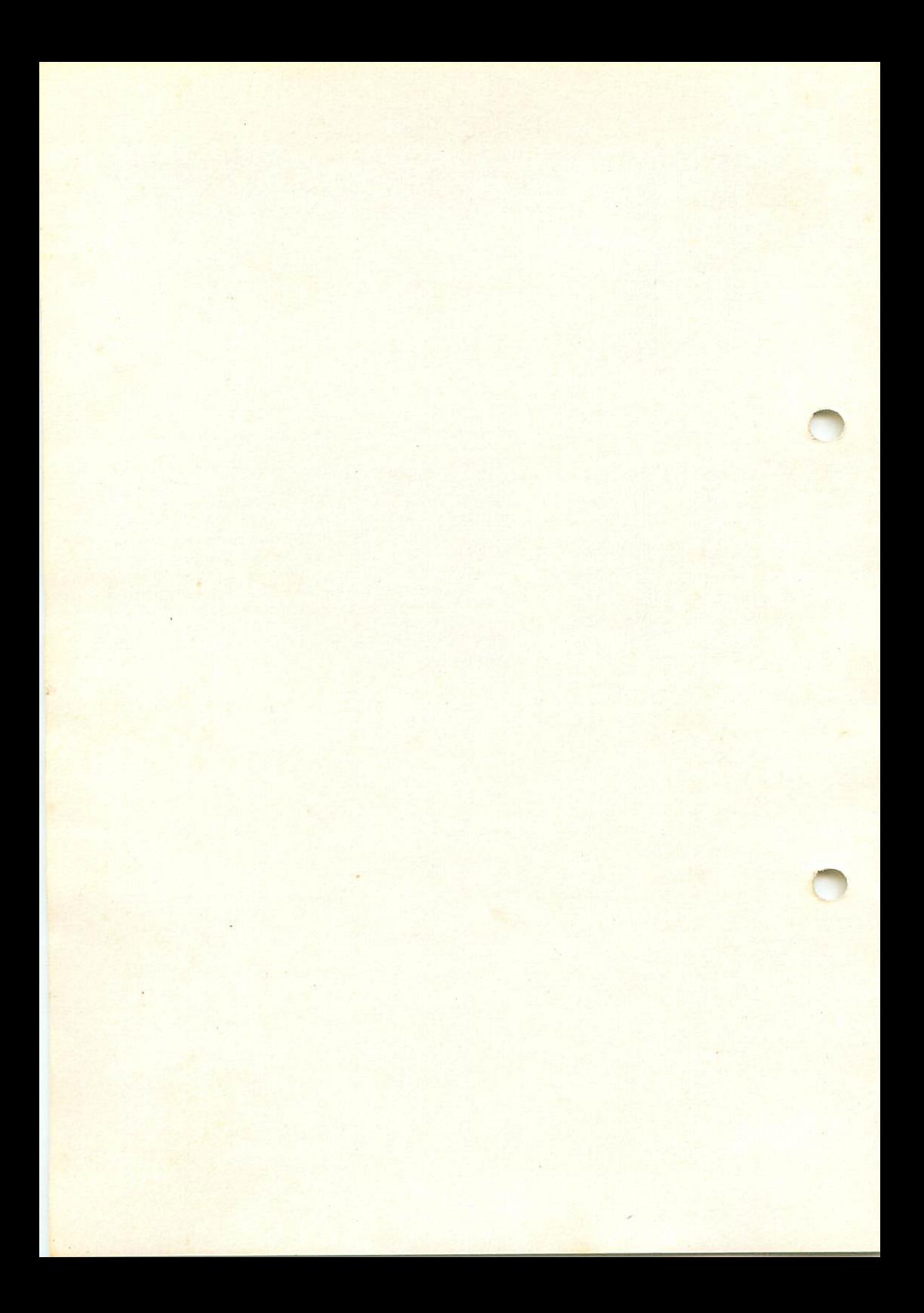

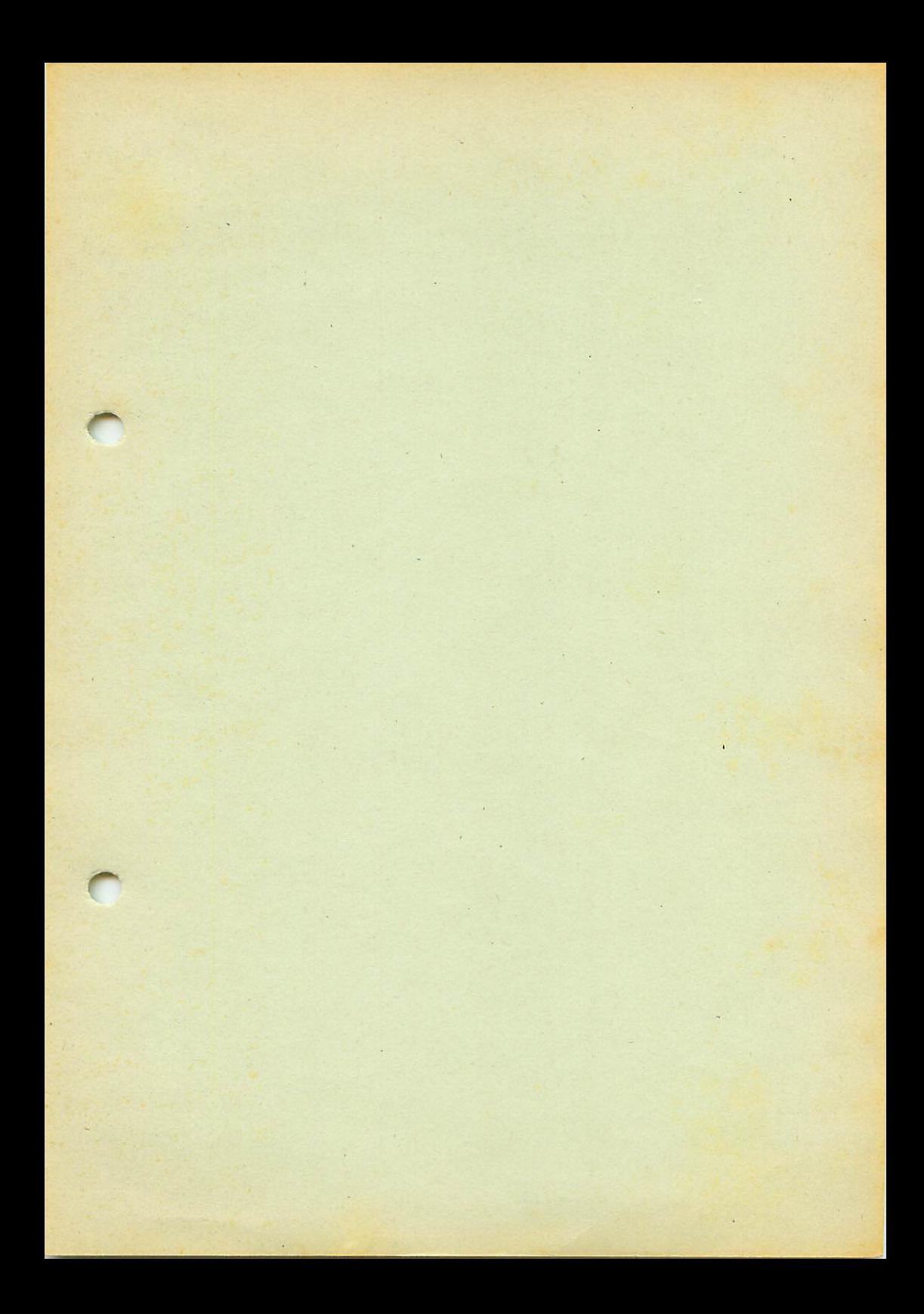

Graf Elektronik Systeme GmbH Magnusstr. 13 Postfach 1610 8960 Kempten (Allgäu) Telefon: (08 31) 62 <sup>11</sup> Teletex: 831804 GRAF  $Telex: 17831804 = GRAF$ 

Filiale Hamburg Ehrenbergstraße 56 2000 Hamburg 50 Telefon: (0 40) 38 81 51 Filiale München Georgenstraße 61 8000 München 40 Telefon: (0 89) 2 / 1 58 58

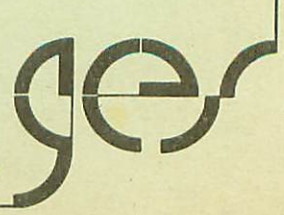

#### Fehlerber cht gungen HCOPY/MAUS-Handbuch

 $\cdot$ 

 $\cdot$ 

a na s

 $\sim$  0.000 means are as a simple

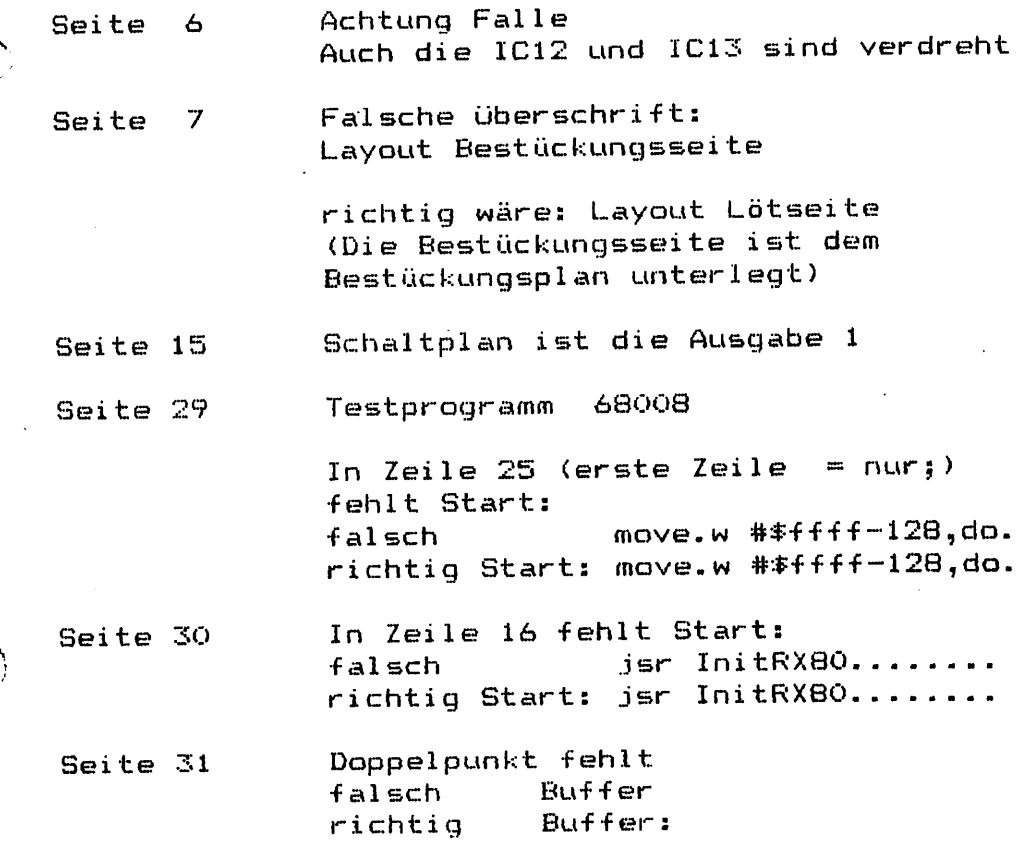

 $\tilde{C}$ 

<u>in management</u>

 $\hat{A}$  $\mathcal{L}^{\text{max}}$  $\bigodot$  $\label{eq:2} \frac{1}{\sqrt{2}}\sum_{i=1}^n\frac{1}{\sqrt{2}}\sum_{i=1}^n\frac{1}{\sqrt{2}}\sum_{i=1}^n\frac{1}{\sqrt{2}}\sum_{i=1}^n\frac{1}{\sqrt{2}}\sum_{i=1}^n\frac{1}{\sqrt{2}}\sum_{i=1}^n\frac{1}{\sqrt{2}}\sum_{i=1}^n\frac{1}{\sqrt{2}}\sum_{i=1}^n\frac{1}{\sqrt{2}}\sum_{i=1}^n\frac{1}{\sqrt{2}}\sum_{i=1}^n\frac{1}{\sqrt{2}}\sum_{i=1}^n\frac{1$  $\hat{\boldsymbol{\beta}}$  $\ddot{\cdot}$  $\sum_{i=1}^{n}$  $\bigcirc$ i. ŗ.  $\hat{\mathbf{r}}$ 

 $\sim 1000$  eV